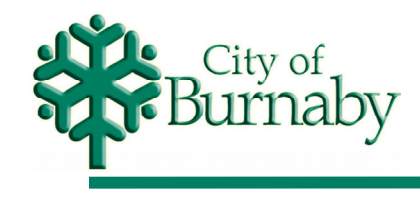

ENGINEERING DEPARTMENT

1

# Web Mapping & **Engineering Drawings**

**Jeff Jewell** Manager, Engineering Systems Derik Woo Supervisor, GIS Services

Presentation to URISA BC 2004/05/26

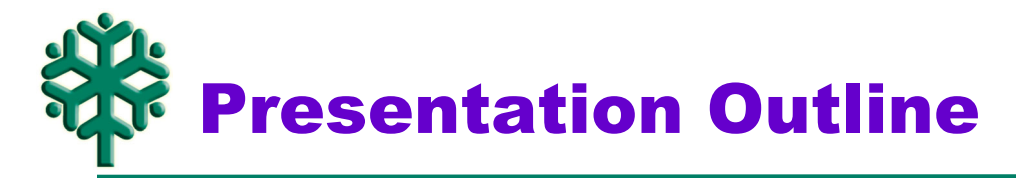

- **Overview of BurnabyMap**
- **Overview of Engineering Drawings application**
- **Demo of Engineering Drawings application**
- **Q & A**
- **Webmap team:**
	- » Brian Sameshima, Chief Information Officer Information Services
	- » James Ko, Mapping Technician Engineering Systems
	- » Jas Dhudwal, System Analyst Information Services
	- » George Bitcon, Programmer Analyst Information Services
	- » Elsie Prevette, Planning Tech./Info Systems Planning Department
	- » Terry Richard, Mapping Technician Engineering Systems

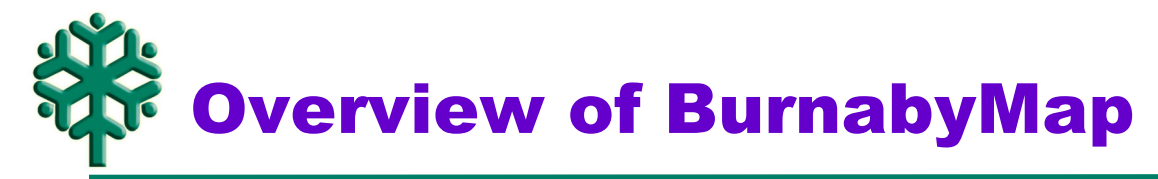

### • **BurnabyMap 1.0 Intranet service launched in 2000**

- » ArcIMS 3.0, browser based [MS Internet Explorer only]
- » Standard layout and user interface
- » Limited data, query and reporting capabilities

# • **BurnabyMap 2.0 Intranet and Internet service launched in 2001**

- » ArcIMS 3.1
- » Revised layout to maximize use of screen real-estate
- » Simplified user interface [collapsible layer list, no "active" layer etc.]
- » More powerful tools [.pdf printing, "drill-down" etc.]
- » Additional data, query and reporting
- **BurnabyMap 3.0 Intranet and Internet coming soon**
	- » Portal front-end, new front-counter applications, etc.
	- » Always adding new data and stealing ideas from other WebMaps!

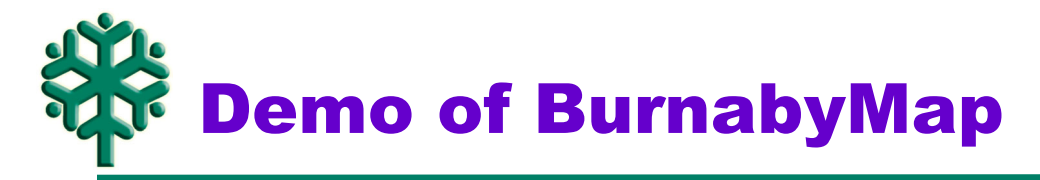

- **Screen layout, tools and user interface**
	- » Multi-function left frame [layers, legend, queries and reports]
	- » PDF print facility from **www.geocortex.net**
- **Data Layers**
- **Query capabilities**
- **Infrastructure data and queries**

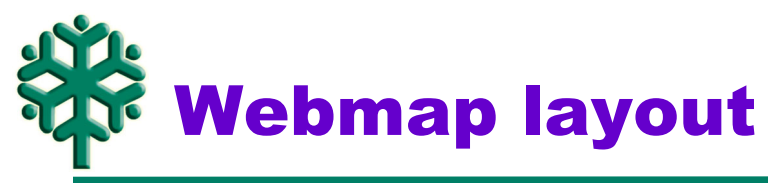

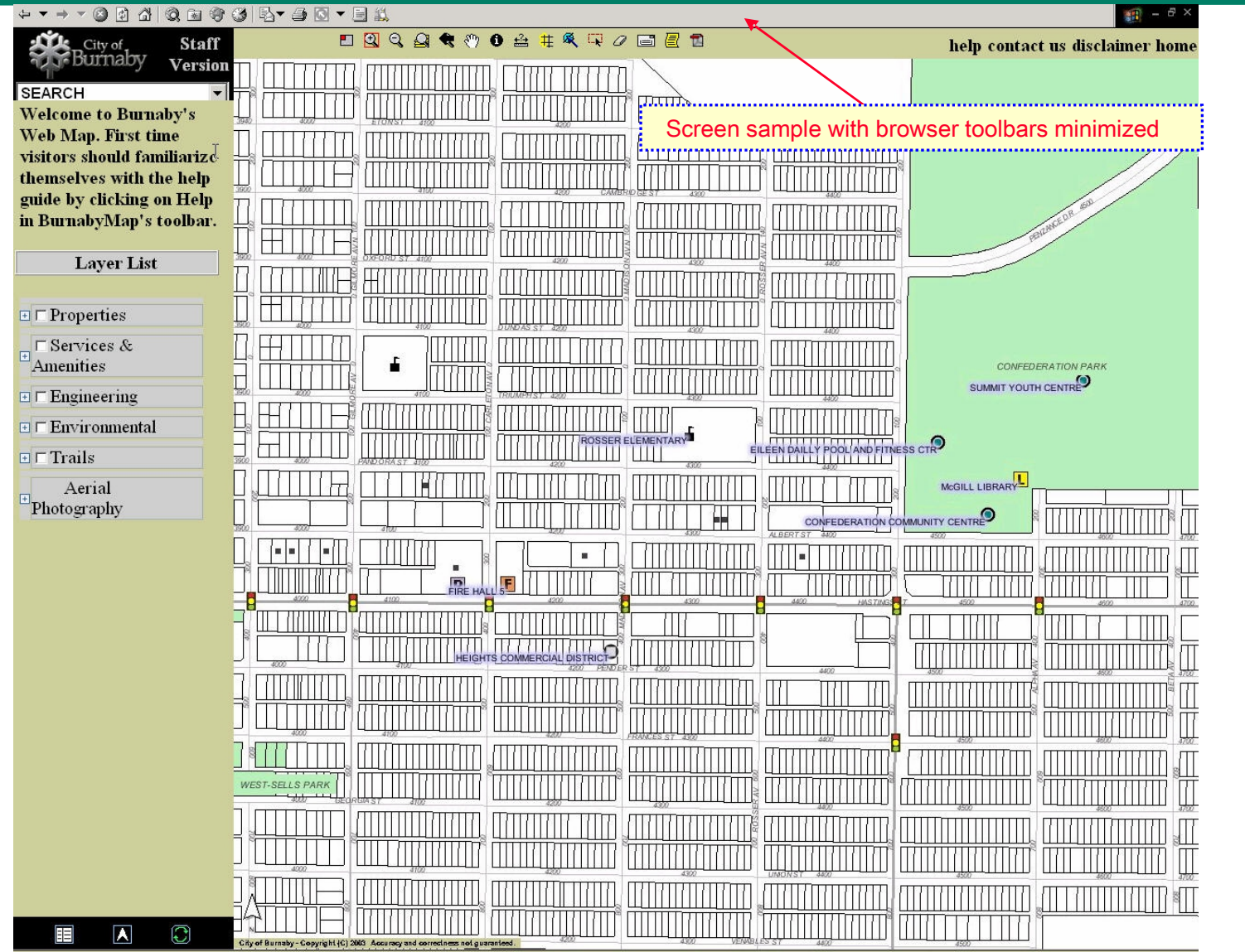

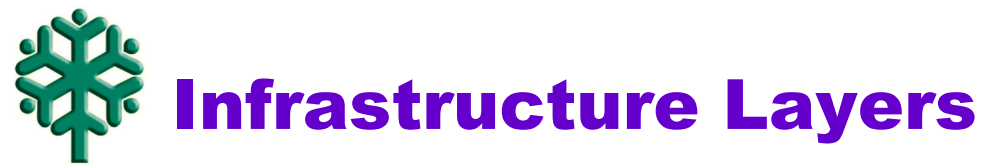

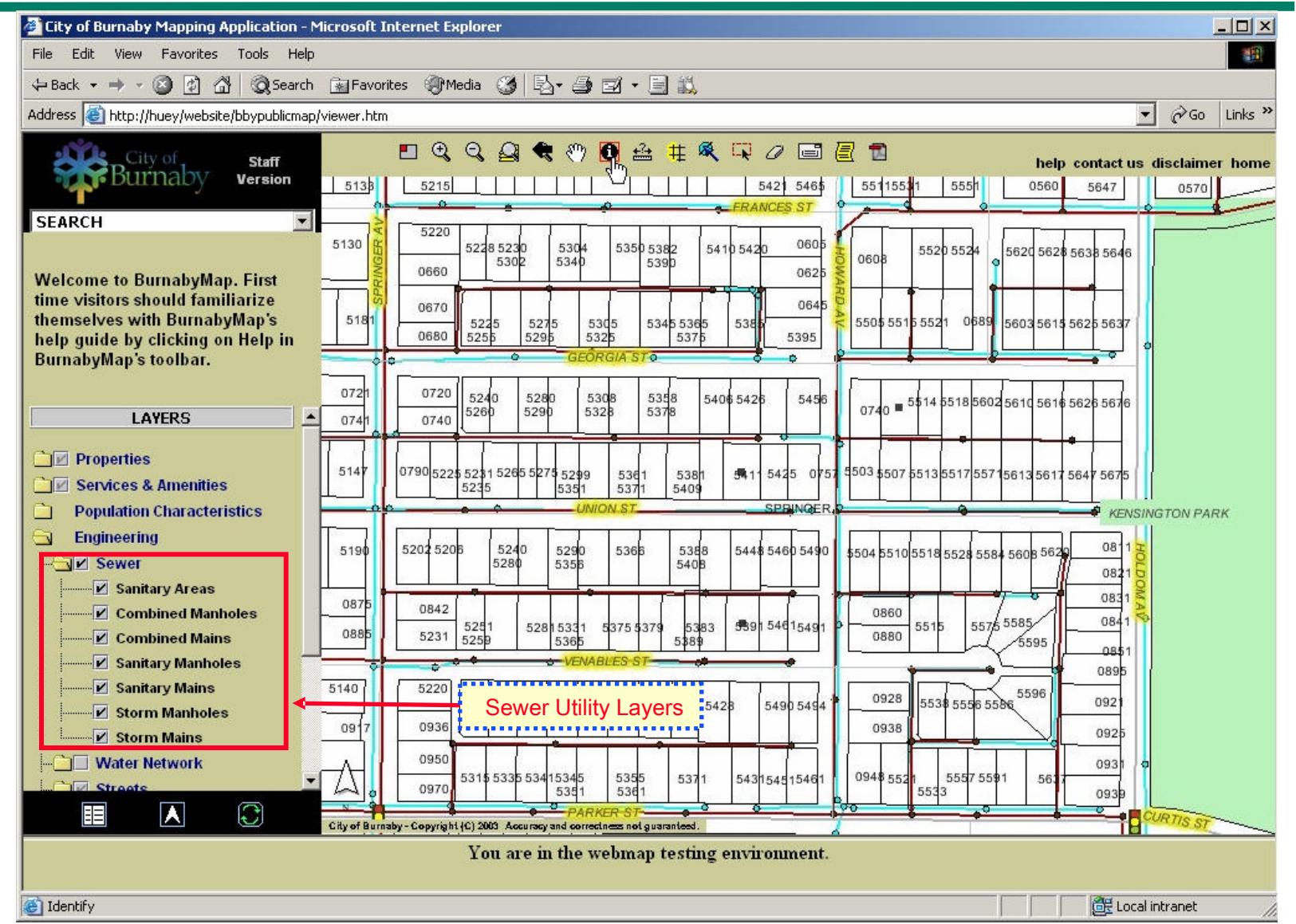

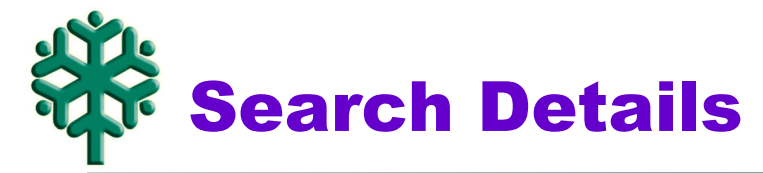

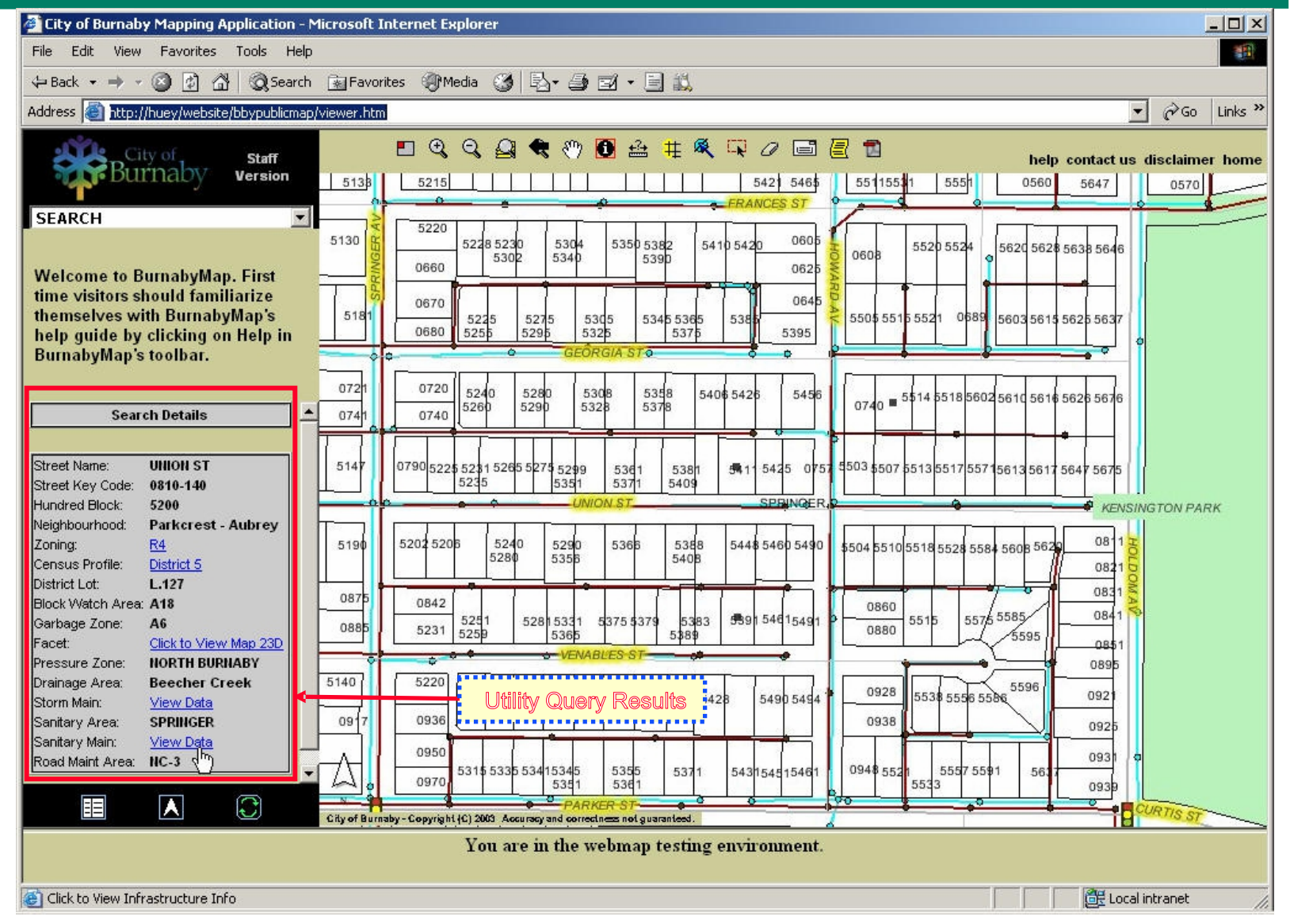

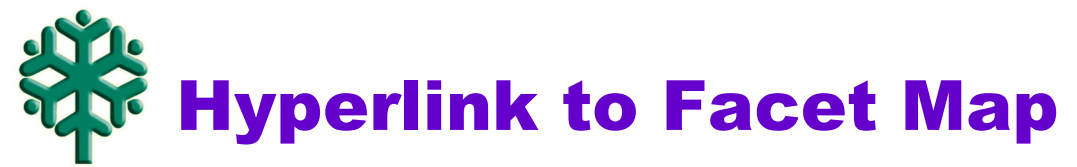

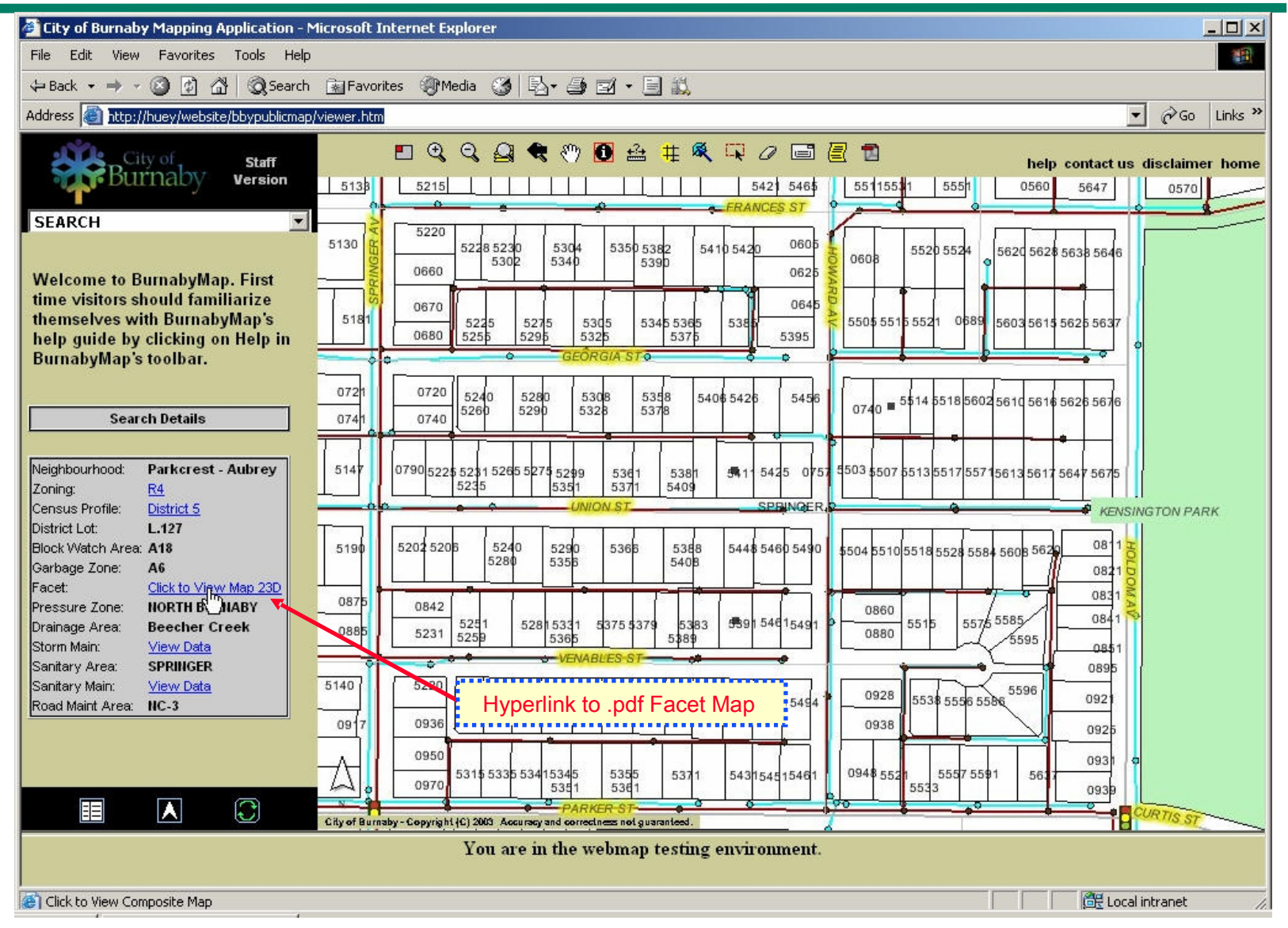

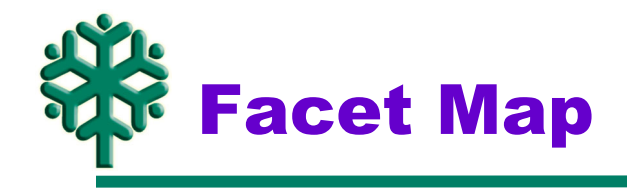

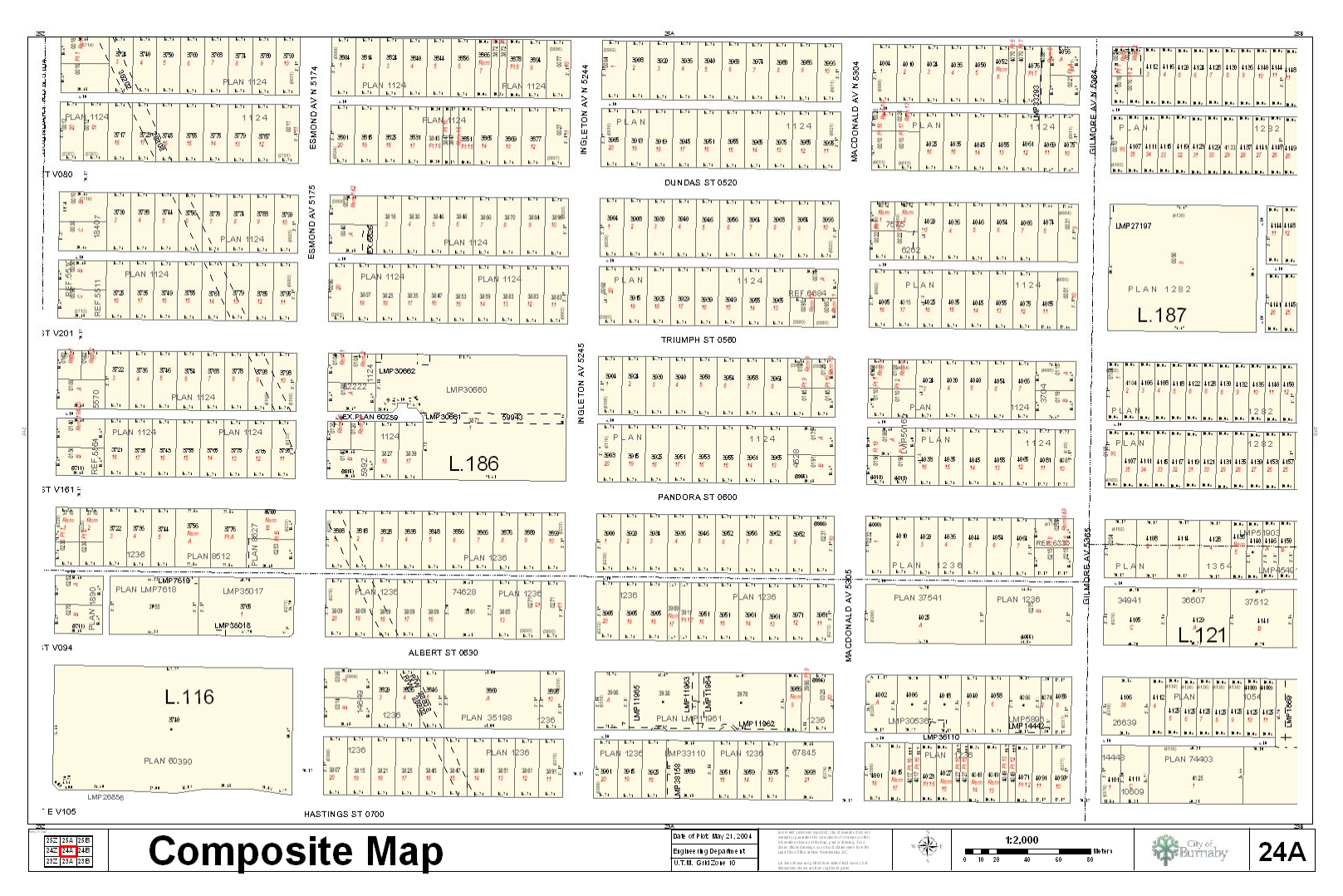

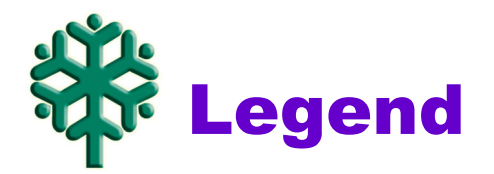

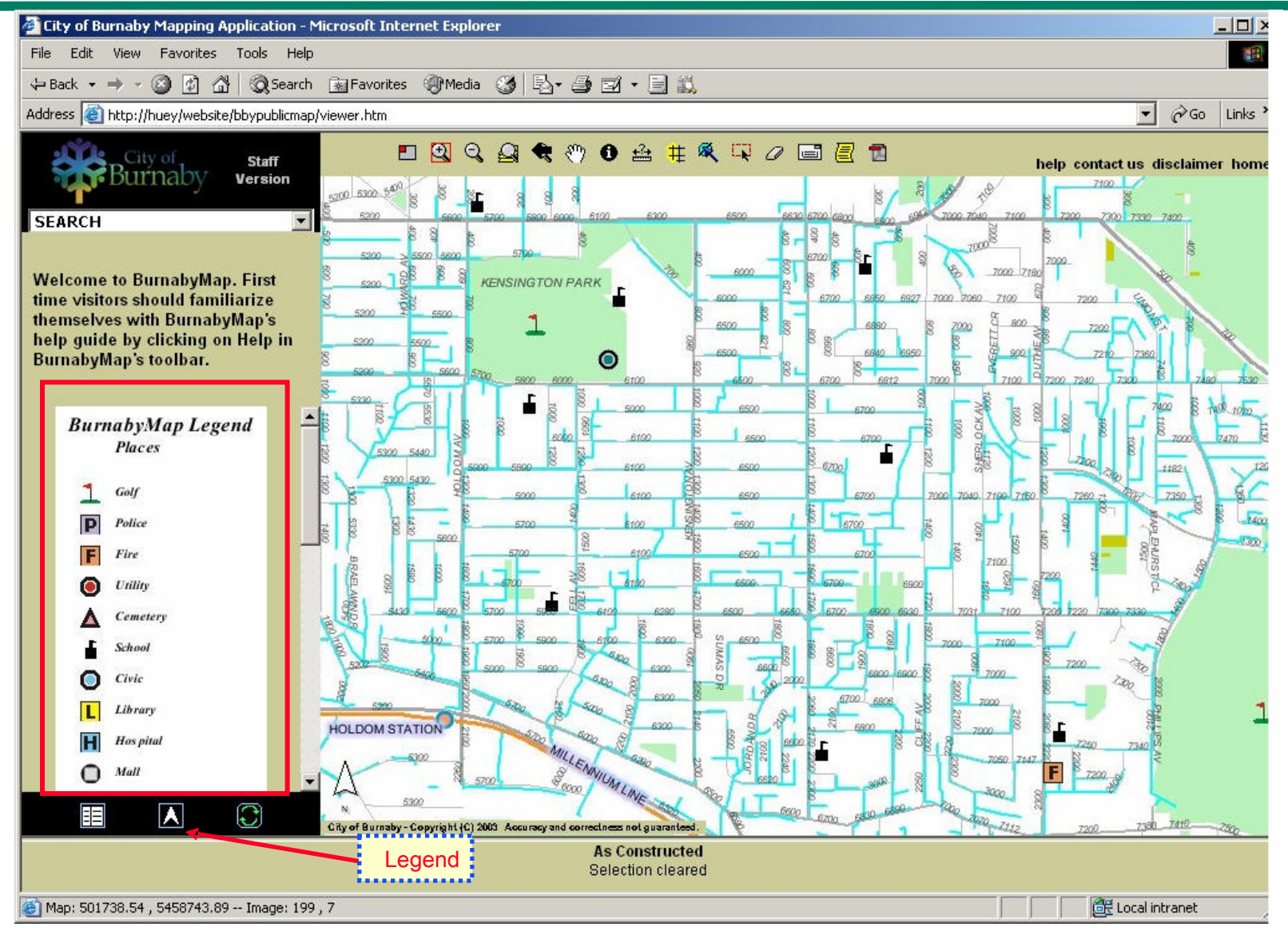

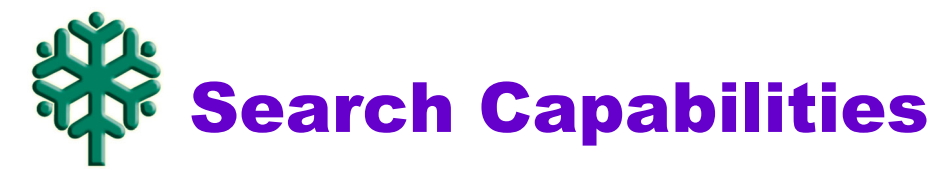

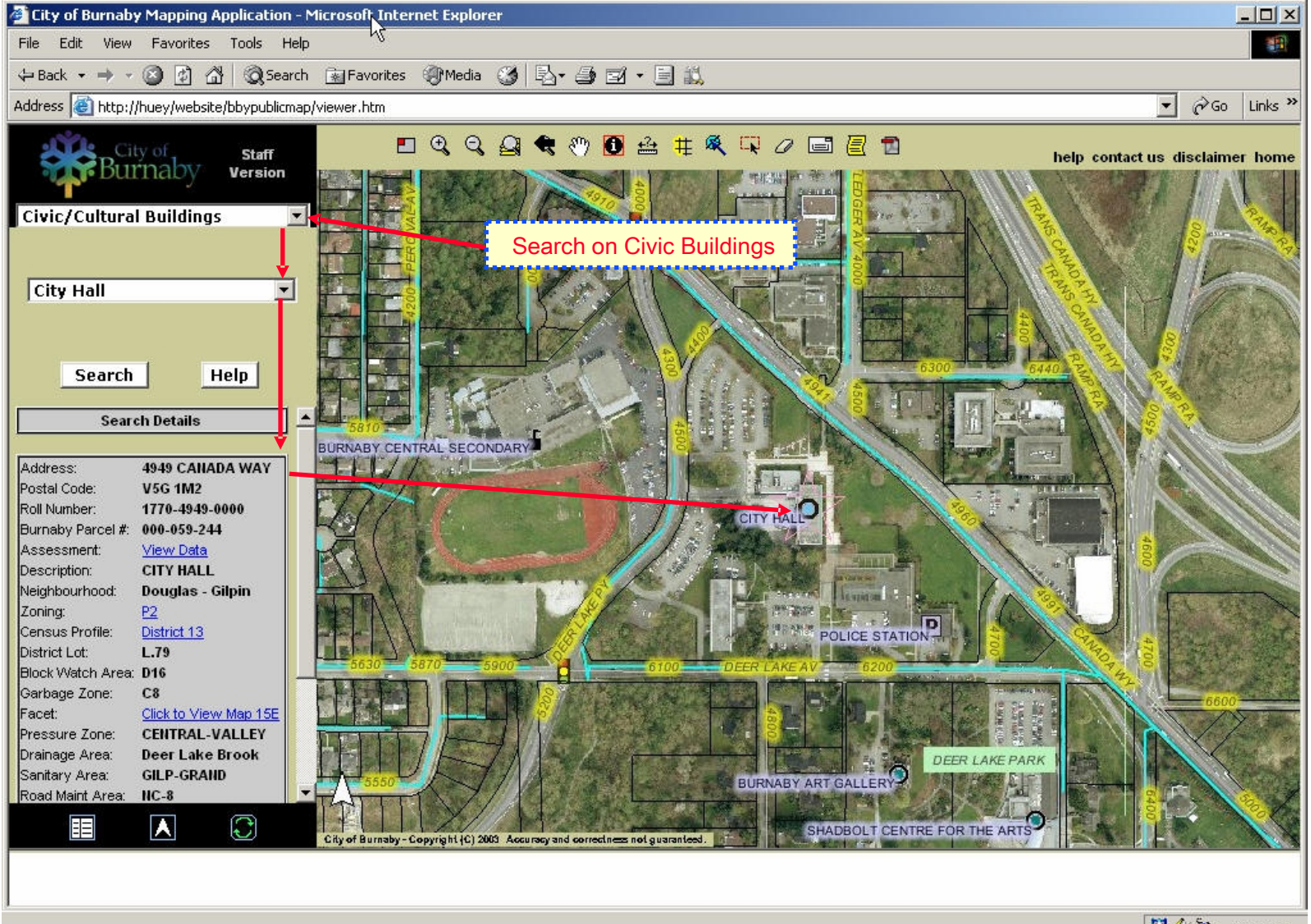

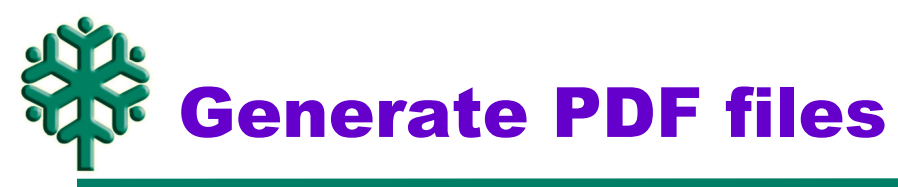

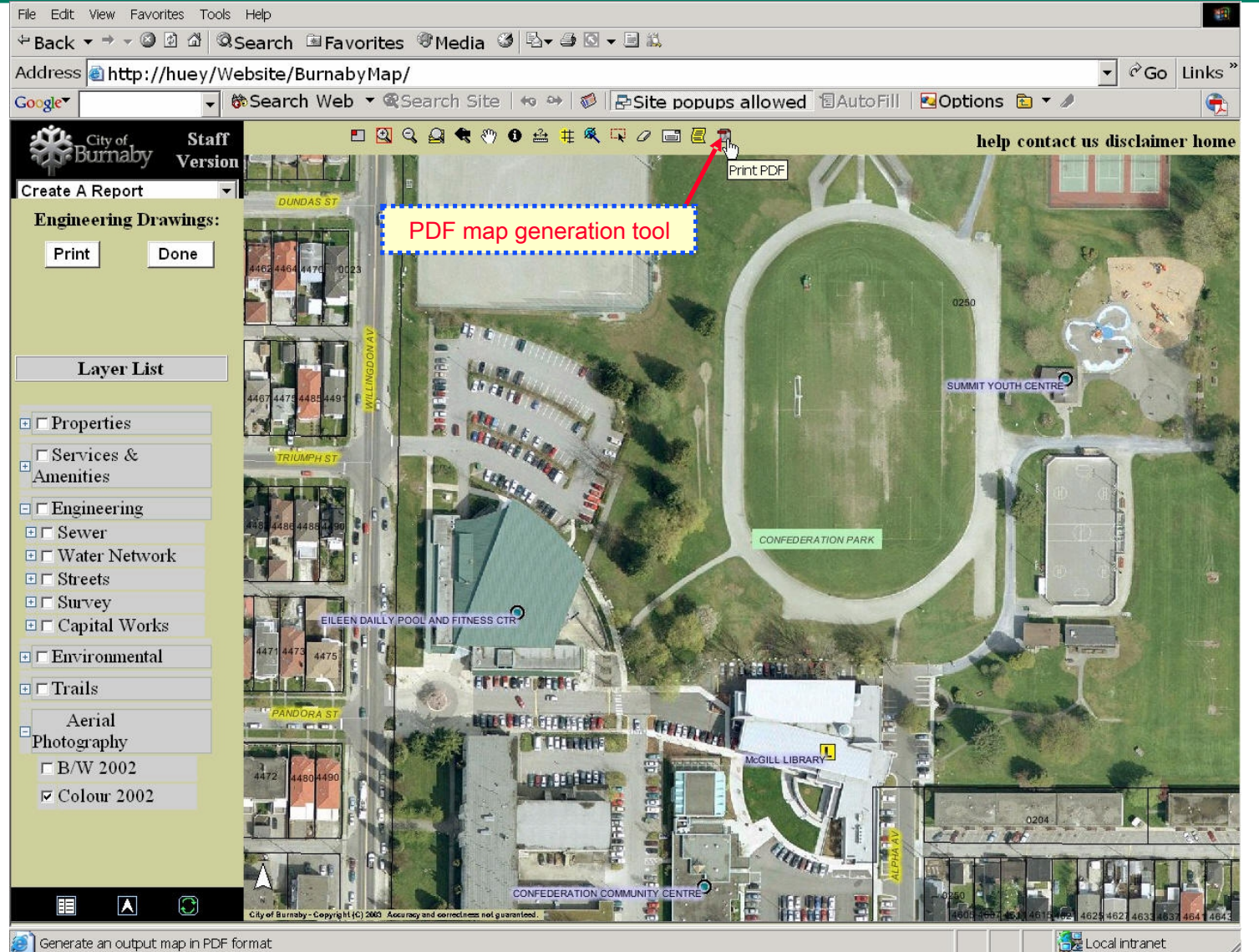

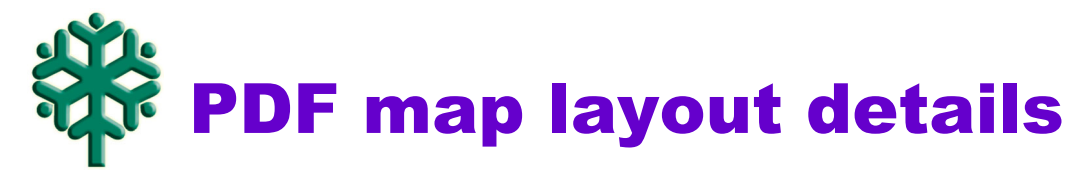

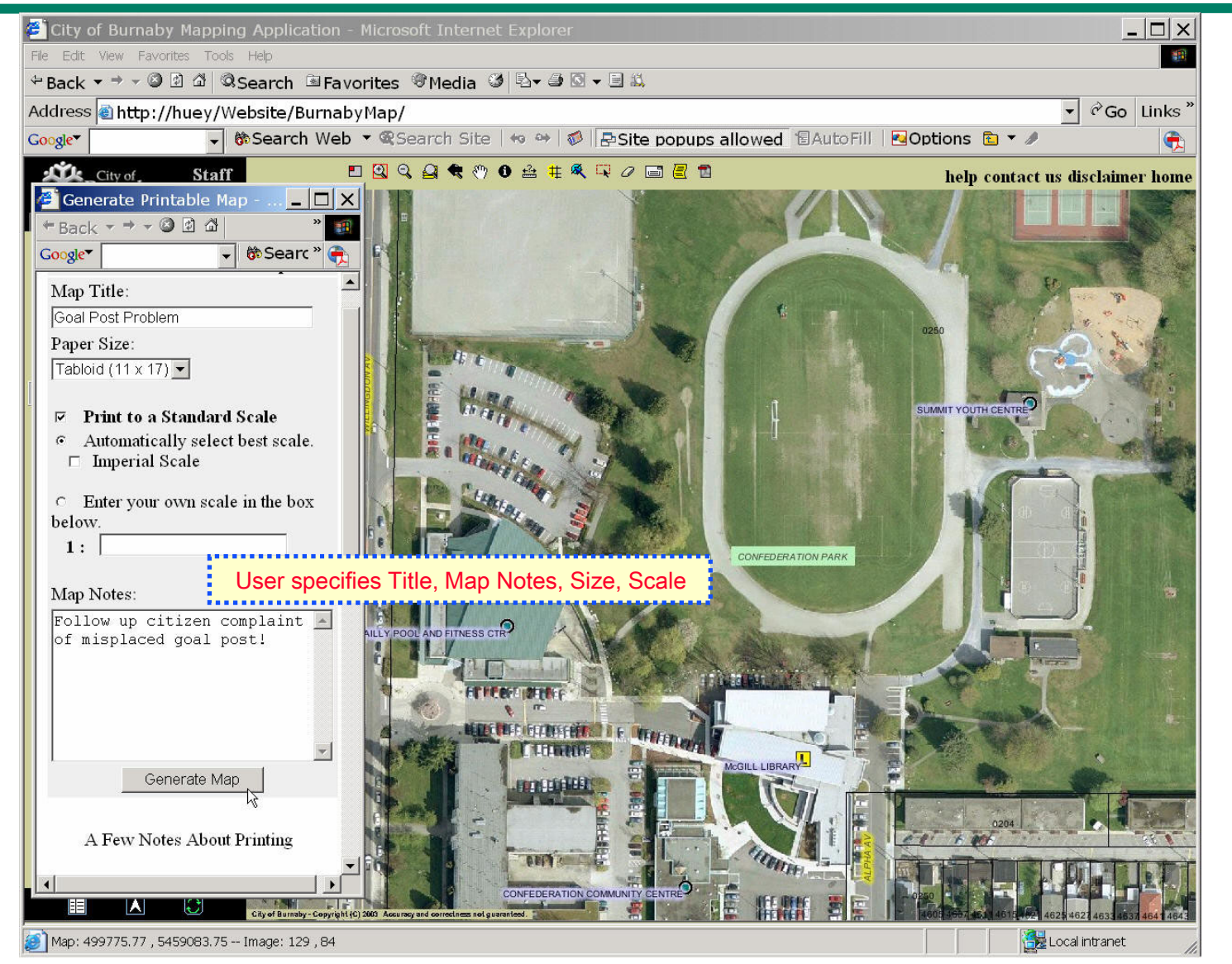

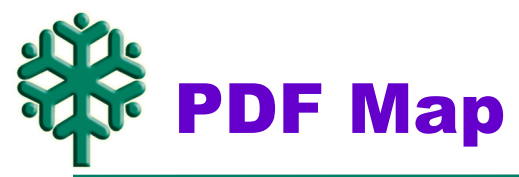

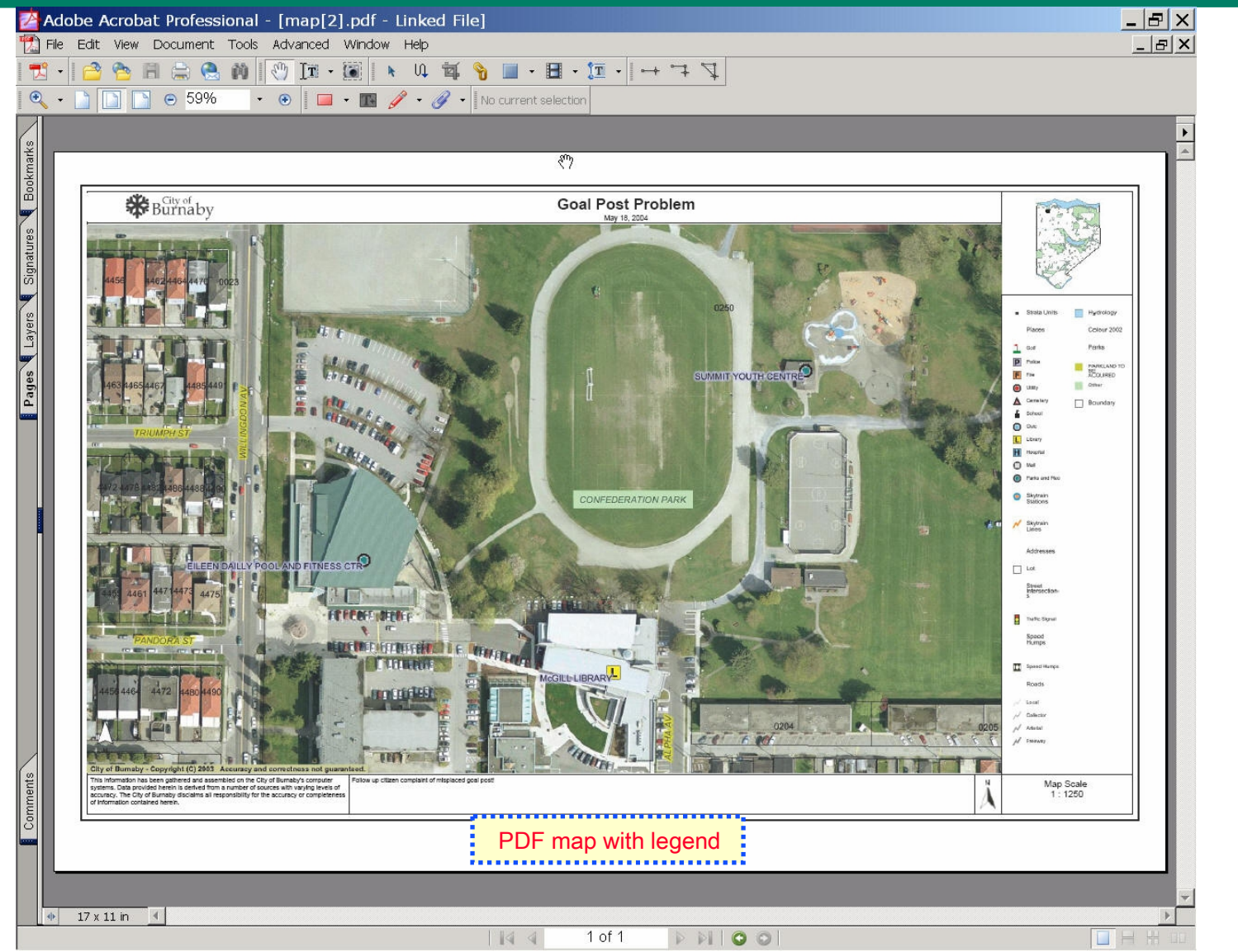

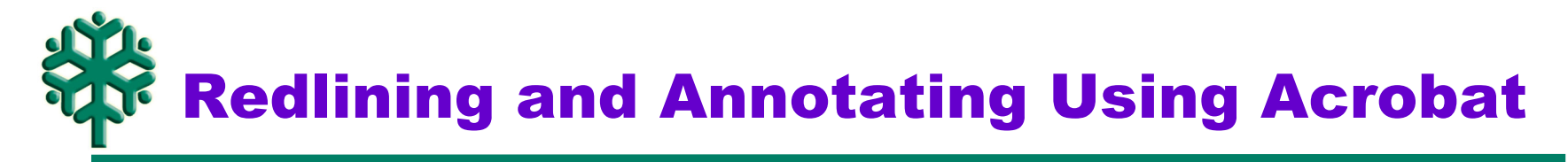

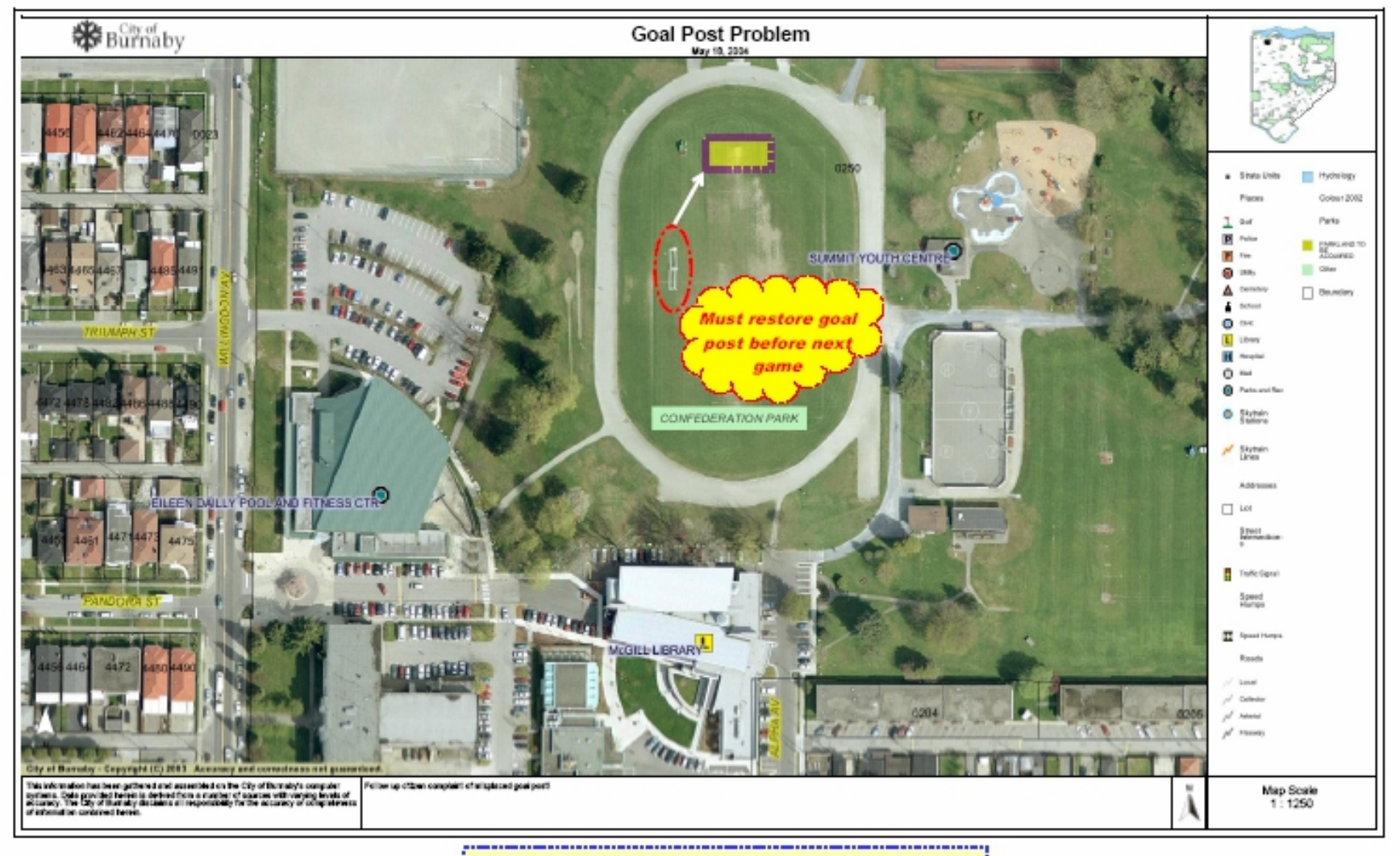

PDF map with user annotations  Overview of Engineering Drawings project

- **Project Background**
- **Why use a GIS for Engineering Drawings?**
- **Engineering Drawings application characteristics**
	- » Document indexing
	- » Document retrieval
	- » Document usage
- **Demo of Engineering Drawings application**
- **What we've learned**
- **What's next**

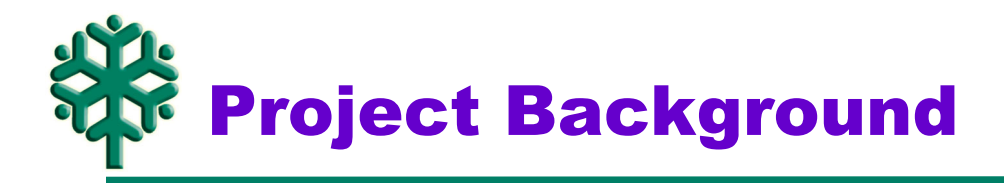

- **Burnaby has approximately 25,000 engineering drawings.**
- **Requirements: (1) backup; (2) on-line access from any PC**
- **The lowest cost scan conversion service [<\$1.00 per drawing]:**
	- » Each document placed on flatbed table and microfilmed
	- » Microfilm images automatically scanned by machine
	- » CD-ROMs containing TIFF 4 images + Drawing IDs referenced to filenames
	- » NO index to support access via spatial or attribute query
- **Staff preference for hardcopy originals rather than digital copies**
- **Spatial document Indexing & Retrieval facility required because:**
	- » Resistance to change. Goal: to 'win' users by saving their time.
	- » Had to be easy to use and guaranteed to find what user is looking for.

Why use GIS for Eng. Drawing access?

- **DBMS is perfect for storage / retrieval of non-spatial documents:**
	- » Indexing on selected attributes to optimize query retrieval
	- » Query with Boolean logic on attribute values
- **DBMS (without spatial processing) is problematic for spatial documents:**
	- » The basic problem is to identify what is contained within a picture.
	- » What alphanumeric data accurately describes a picture? Attribute data entry/verification [e.g. 6-12 fields, 50-100 characters] Any errors [spelling, abbreviations, punctuation] compromise query **@Cannot guarantee** that all relevant documents will be found
- **GIS technology is the natural solution for spatially related documents:**
	- » Index and query on combined spatial and attribute data

Overview of spatial indexing and retrieval

- **'Spatial Index' polygon corresponding to area covered by each Drawing**
- **Retrieval based upon spatial query:**
	- » Query-Point [e.g. Hydrant ID] in Drawing-Polygon
	- » Query-Line [e.g. Water Main ID] intersecting Drawing-Polygon
	- » Query-Polygon [e.g. Parcel ID] intersecting Drawing-Polygon
	- » Buffered Query-Point/Line/Polygon intersecting Drawing-Polygon
- **GIS technology is the natural solution for spatial documents!**
	- » No need to identify what is contained within a picture
	- » Attribute data [e.g.drawing type, date] can optionally be used to refine query
	- » Reduced cost and effort to create and to use
	- » **Guarantees** that all relevant documents will be found

Engineering Drawings application

# • **Spatial Document Indexing Facility**

- » Based upon ESRI's MapObjects and Microsoft Visual Basic
- » Developed for the City of Burnaby by GDS & Assoc.
- » Most of indexing work done by student temp. staff
- » Maintained by drafting staff via ArcMAP update into ArcSDE

# • **Spatial Document Retrieval via BurnabyMap**

- » Browser-based service using ESRI's ArcIMS [Internet Map Server]
- » Developed by Burnaby staff, with consulting support by Inform Systems Ltd.

## • **User processing of retrieved documents**

- » Adobe Acrobat6Pro to scale, measure, crop, annotate, save and print
- » Print full-size on Océ TDS400 36" laser, or reduced size on any laser printer
- » Also acquired 36" scanner for rescanning poor quality documents

Spatial Document Indexing Facility

## • **Design parameters**

- » Visual Basic with ESRI's MapObjects application running on a PC
- » Performance goal: 1 min. per document

# • **Functional specifications**

- » key-in address or intersection contained within drawing
- » zoom to base-map centered on identified location
- » draw bounding box in Drawing window
- » select two identifiable points in both Drawing and Map windows
- » software automatically 'rotates' and 'calibrates' the drawing and map spaces
- » software automatically converts bounding box to map space coordinates
- » create RDBMS attribute record with drawing ID, type and year etc.

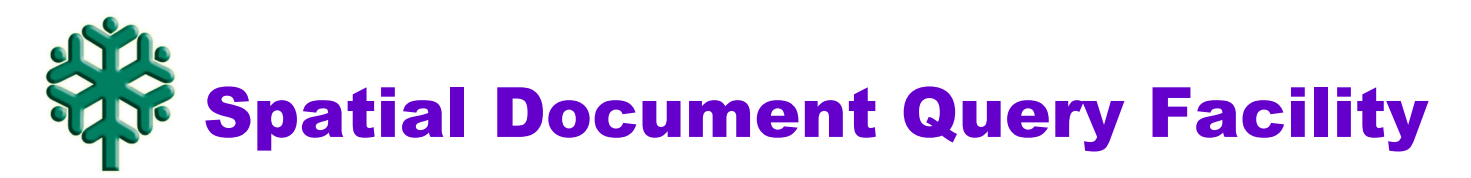

- **Design goals**
	- » Query response time: < 10 seconds
- **Technology platform**
	- » Burnaby WebMap: Intranet/Internet service based on MS IE 5+ ArcIMS

## • **Functional specifications: Combined Spatial and Attribute query**

» Spatial Query

specify ANY spatial feature [i.e. point, line, polygon]

**Sepecify spatial feature either through GUI or by keying attribute [e.g.** address]

generalized selection set with optional buffer around specified feature

optional selection criteria [e.g.. Contained within, Intersection with etc.]

» Attribute Query

Boolean logic on any attribute field(s)

A Simple Concept with Wide Applicability

- **Suitable for any form of business data that is spatially related:**
	- » Works with any file type e.g. .pdf, .doc, .dxf, .jpg, etc.
- **Index shapes can be used as 'folders' for groupings of documents**
	- » Project based records
	- » "Existing geometry" based [e.g. park boundary, planning zone boundary etc.]
- **Potential to tie spatial indexing approach to generalized and industry standard Electronic Document Management packages [e.g. PC Docs]**
	- » Many documents can be easily geo-coded and linked to spatial features in GIS [e.g. Parcel address, Infrastructure-ID etc.]
- **Spatial document indexing and retrieval is just as natural a GIS application as mailing labels**

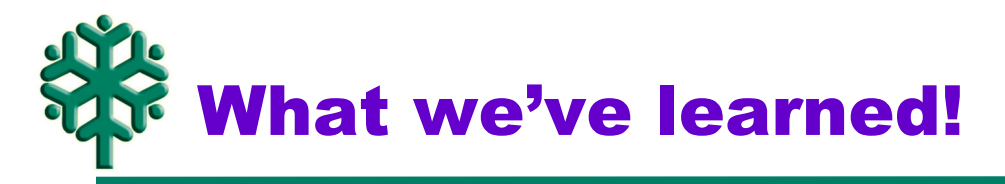

- **GIS based spatial document retrieval even better than expected!**
	- » Query response time about 8 seconds to select 100 drawings from 25,000
	- » Display time about 1 second per drawing [depends on viewer and file size]

#### • **Need full service before rollout:**

- » Most users are very resistant to change. They appreciate convenience, efficiency and ease of use—but still want hardcopy.
- » Print-to-scale a requirement for most Engineering users [36" laser printer].
- » Lack of access to 'foreign utilities' is an issue for some.

## • **Image quality issues**

- » Monochrome vs Grayscale images.
- **Underestimated cost/effort of index build, and amount of rescanning**

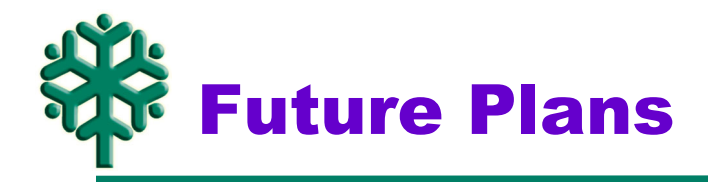

- **Provide public access to Engineering Drawings via Internet WebMap?**
- **Add other spatial documents**
	- » Foreign utilities?
	- » Other departments and data [e.g. Planning, Parks, Survey etc.]
- **Provide enhanced query/retrieval services**
	- » Query by address
	- » Query by zone polygons
	- » Tighter coupling with Acrobat

Demo of Engineering Drawings app.

## • **Spatial query & report:**

- » Specify spatial query area
- » Generate report of drawings that intersect spatial query area
- » View drawings with appropriate viewer [.tif and .dwf]
- » Save selected drawings to folder

## • **Process via Acrobat:**

- » Create multi-page .pdf file. Rearrange/remove pages if required.
- » Measuring and cropping
- » "Redline" annotation
- » Save & email
- » Printing and scaling

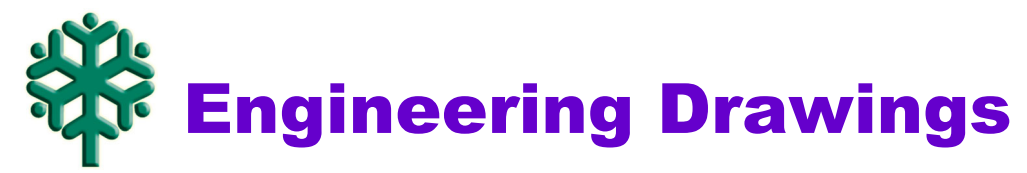

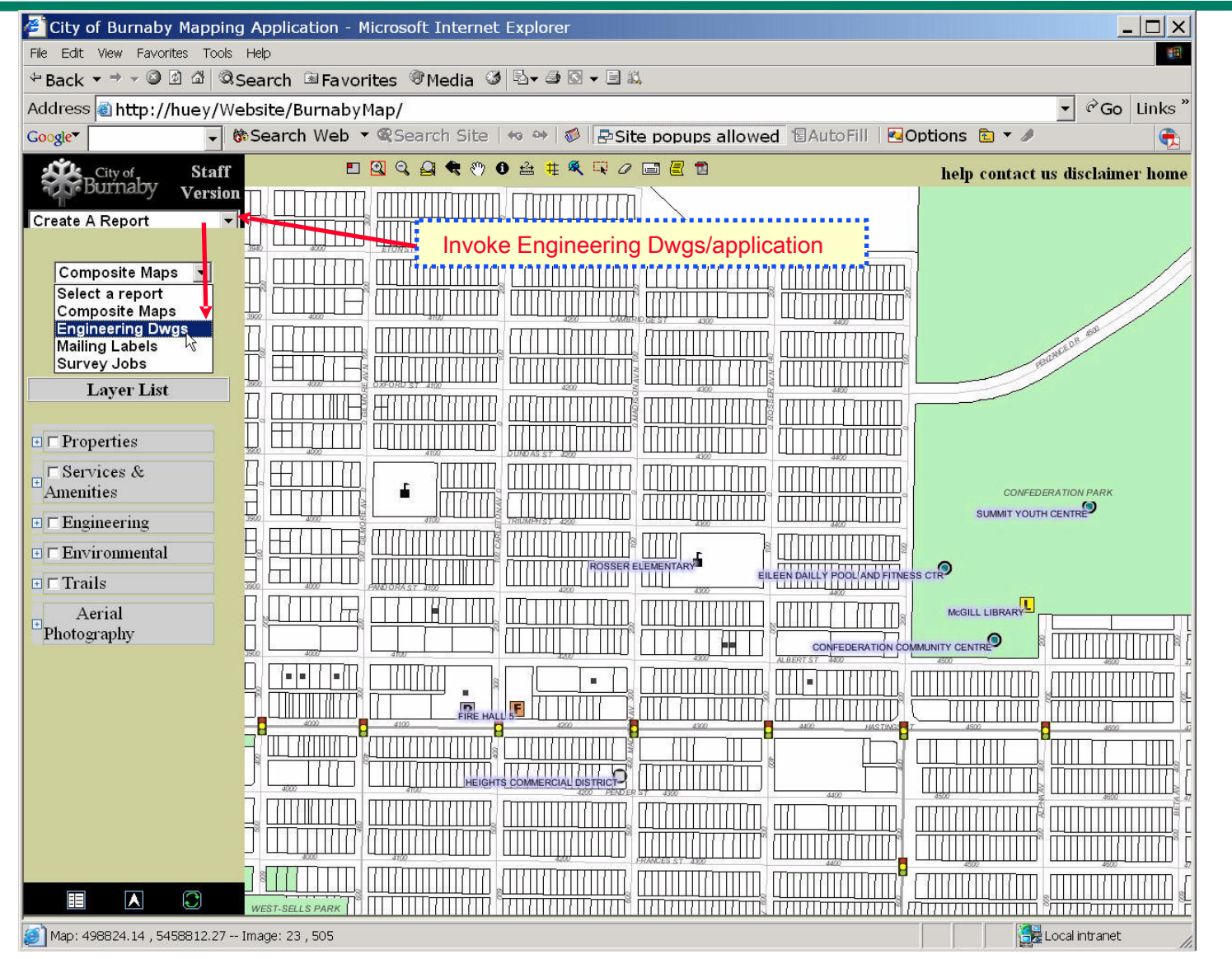

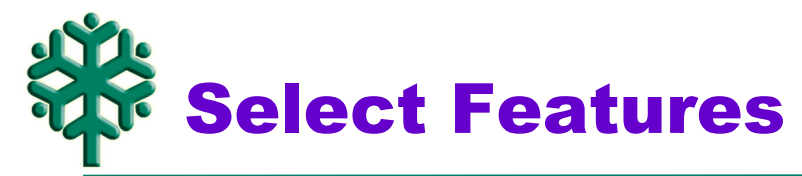

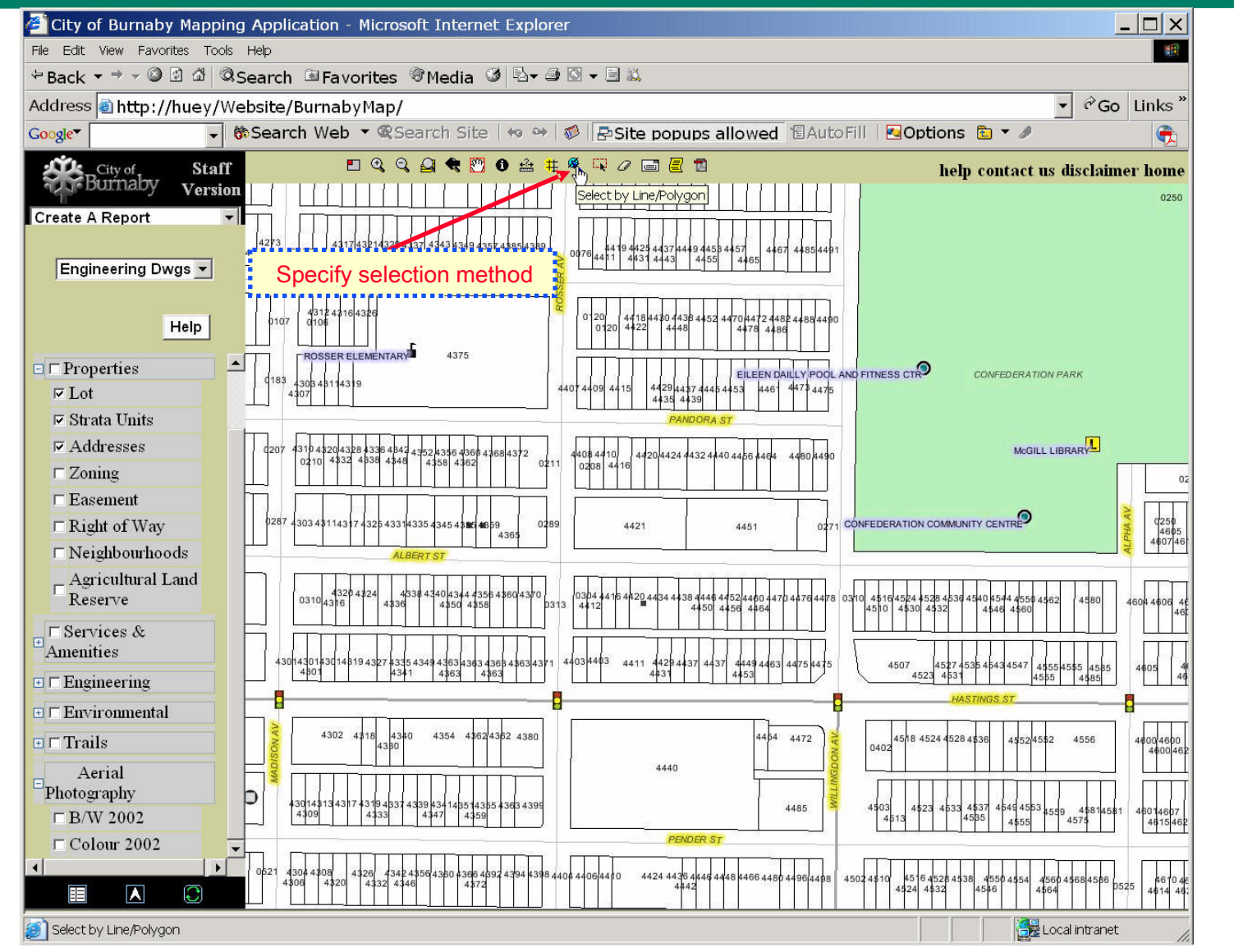

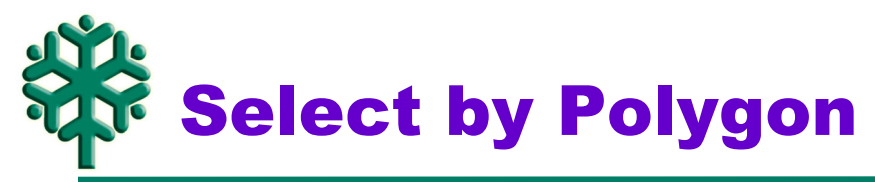

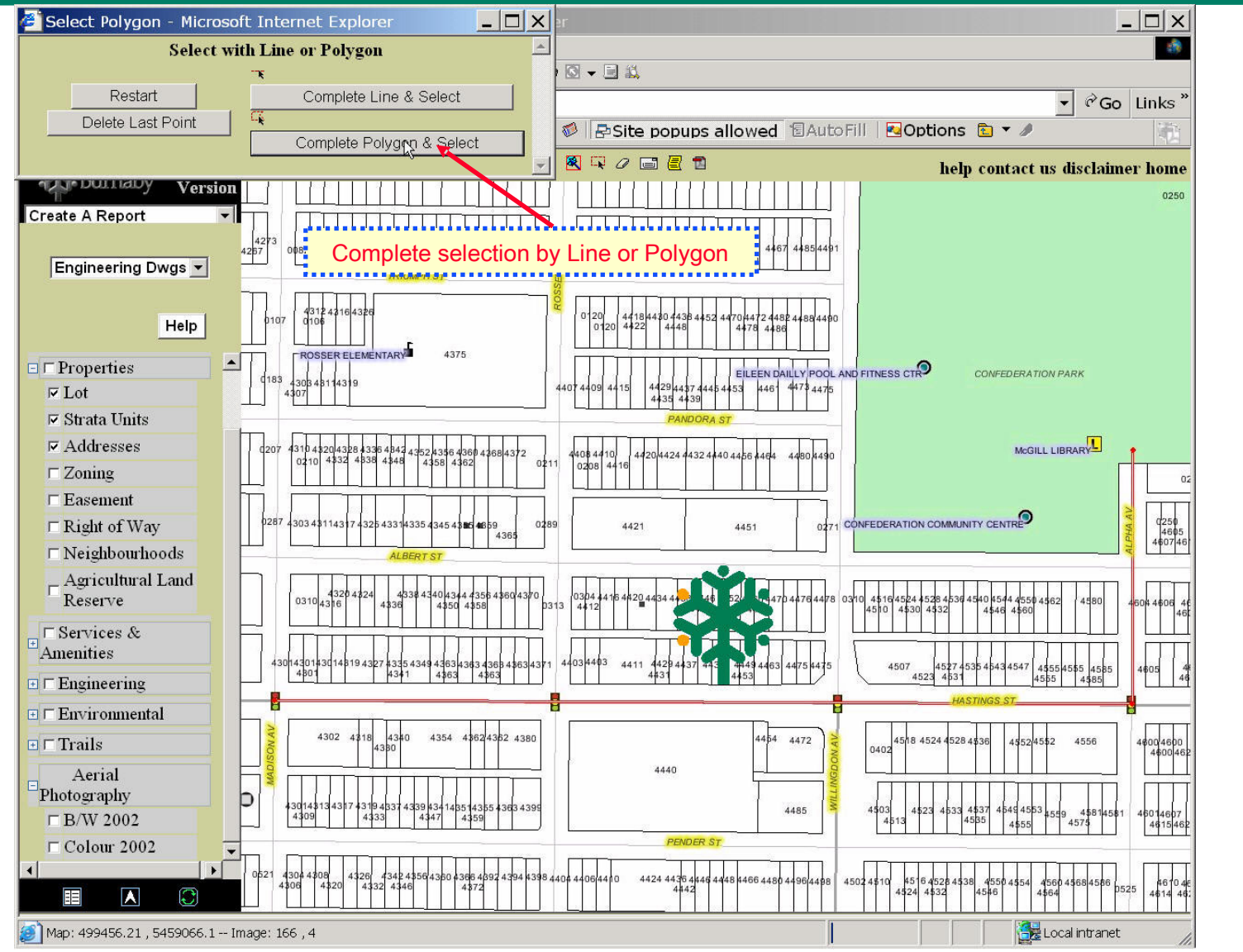

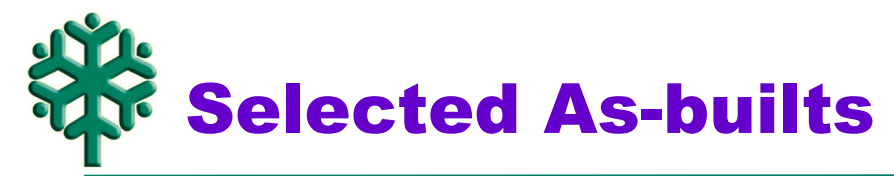

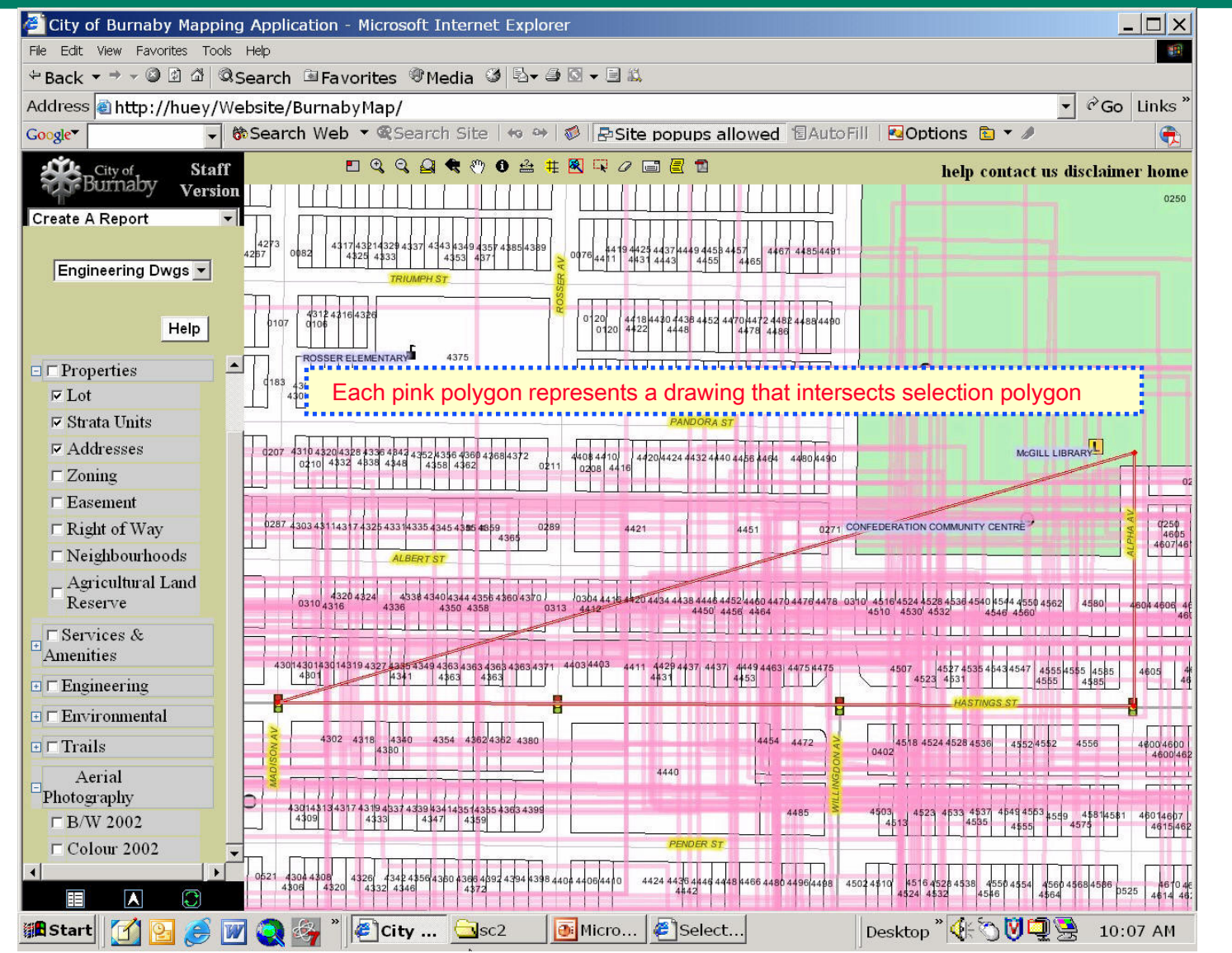

Create report of selected drawings

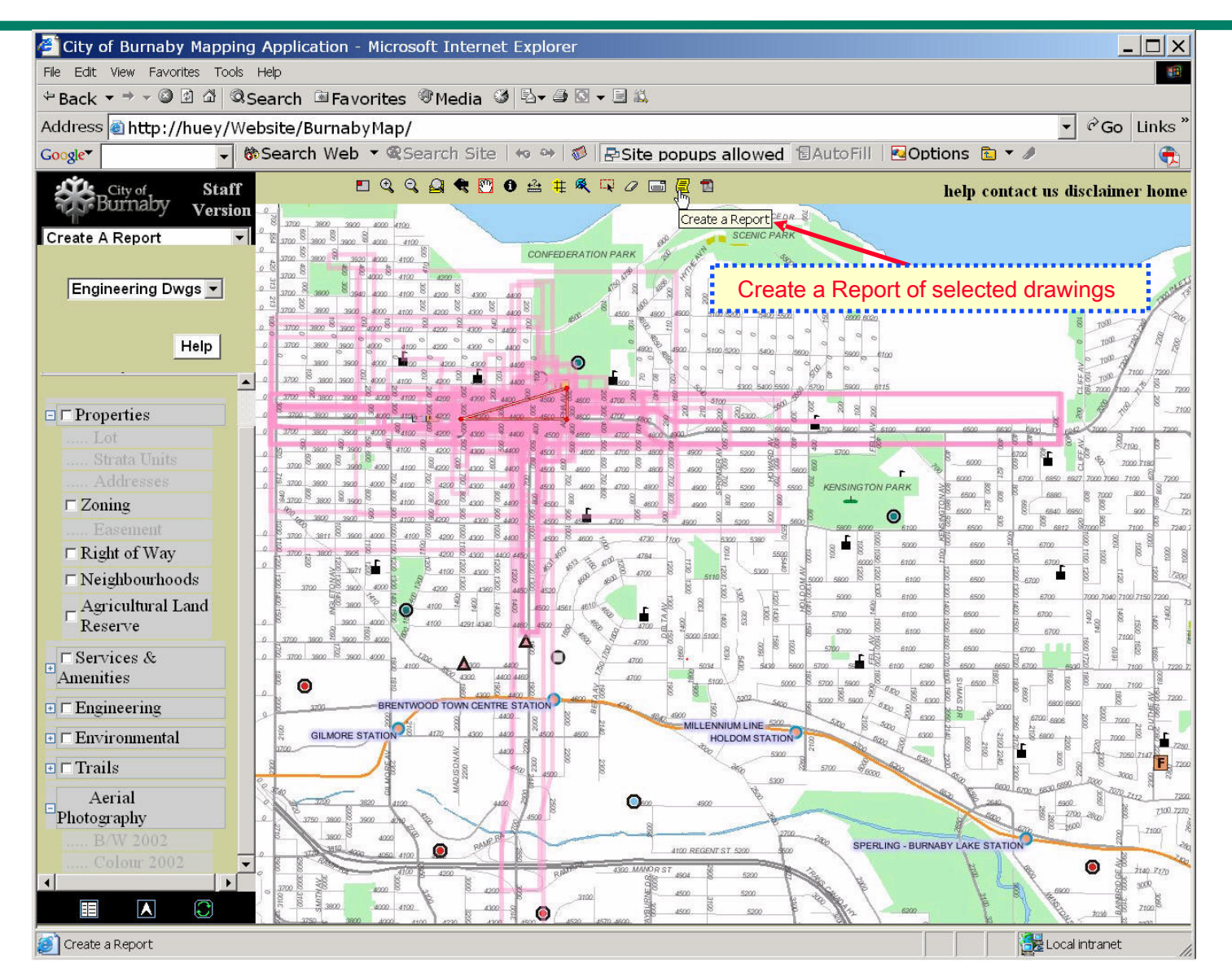

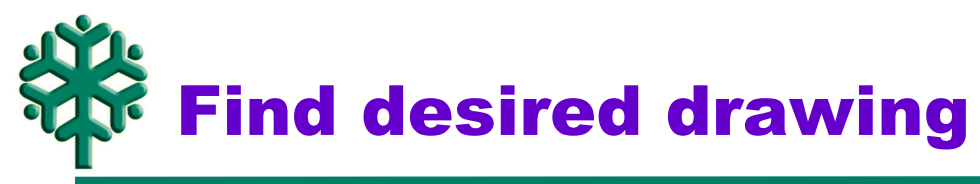

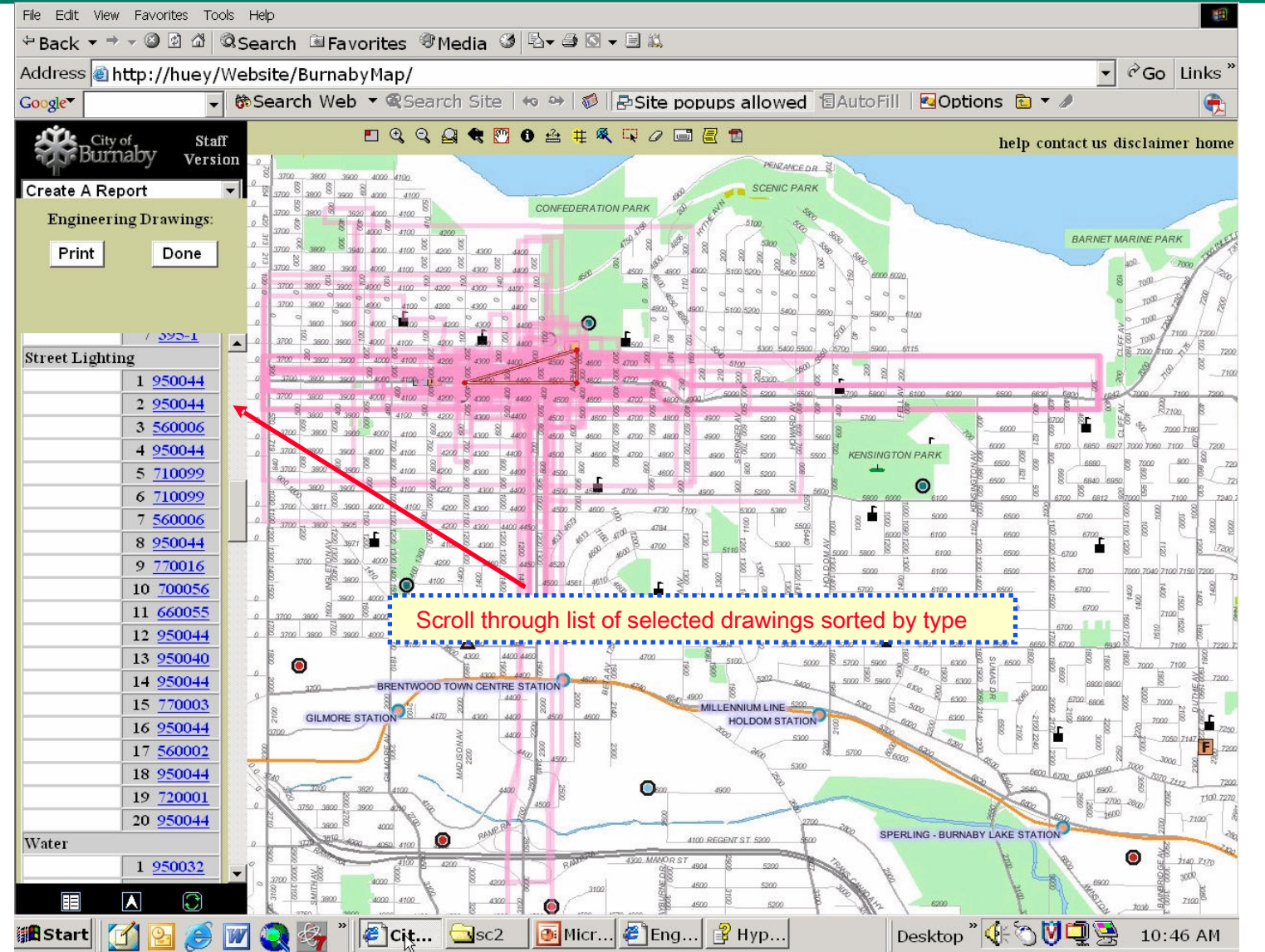

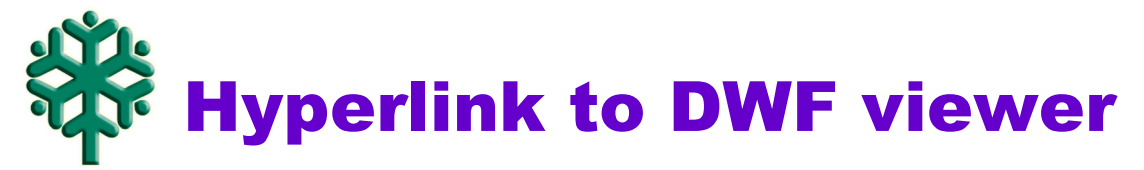

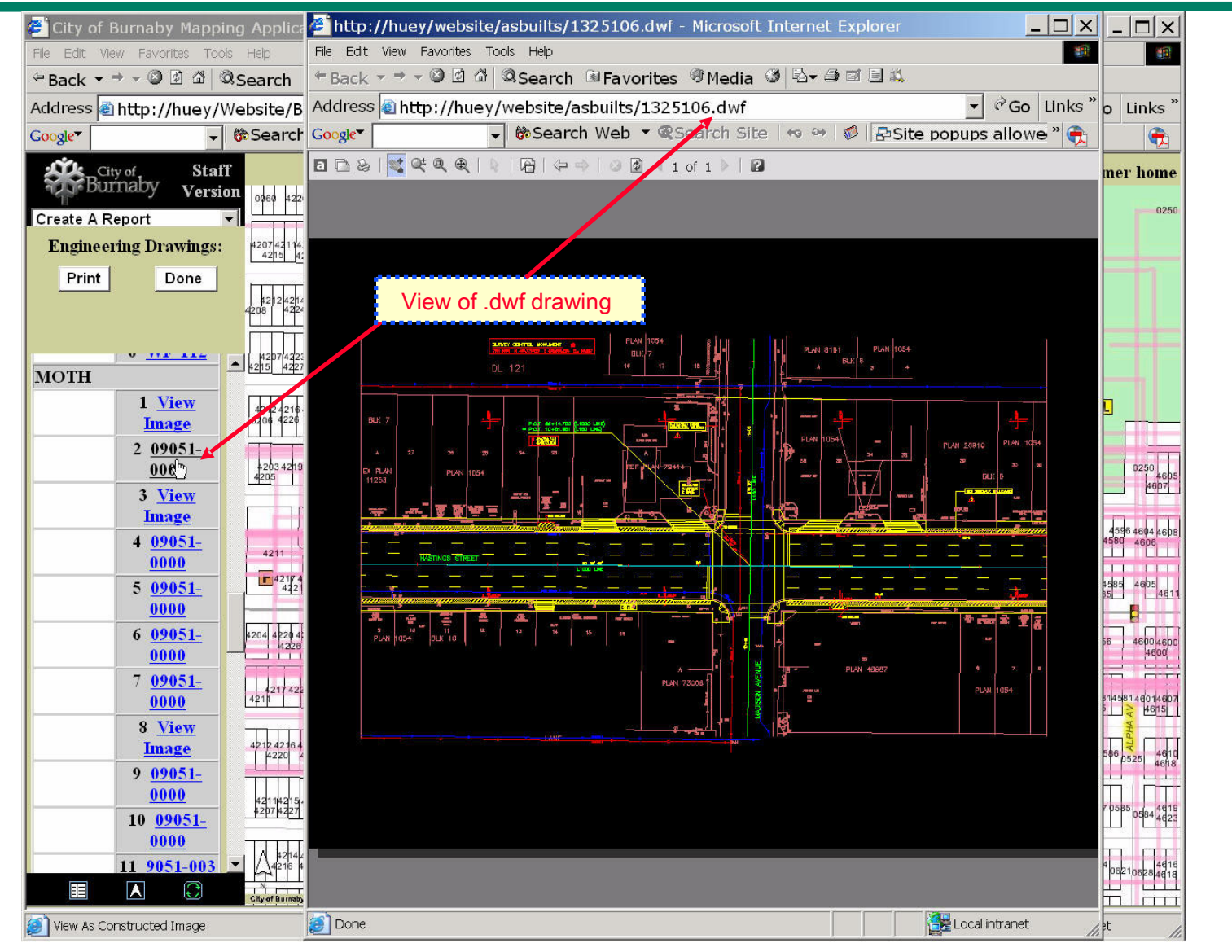

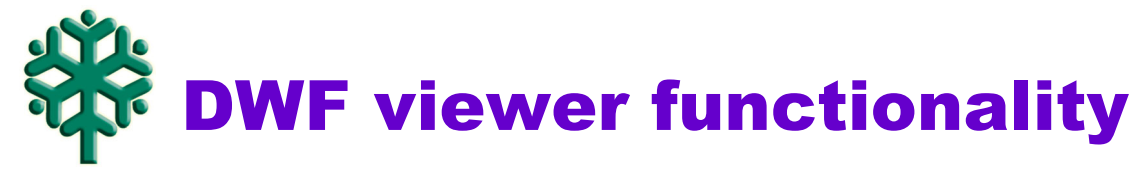

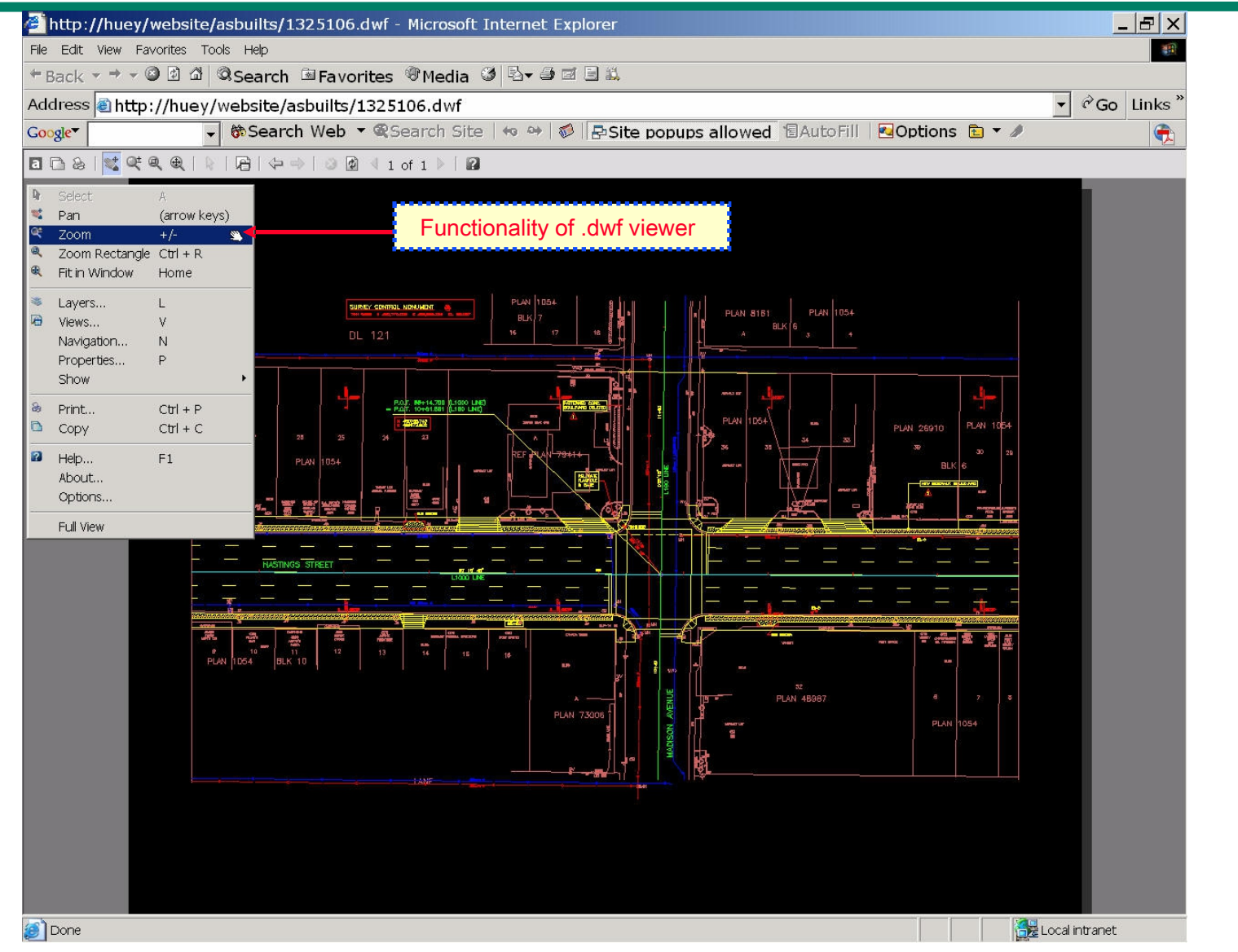

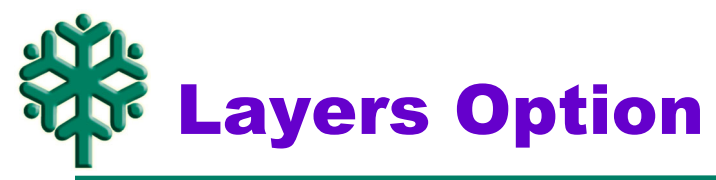

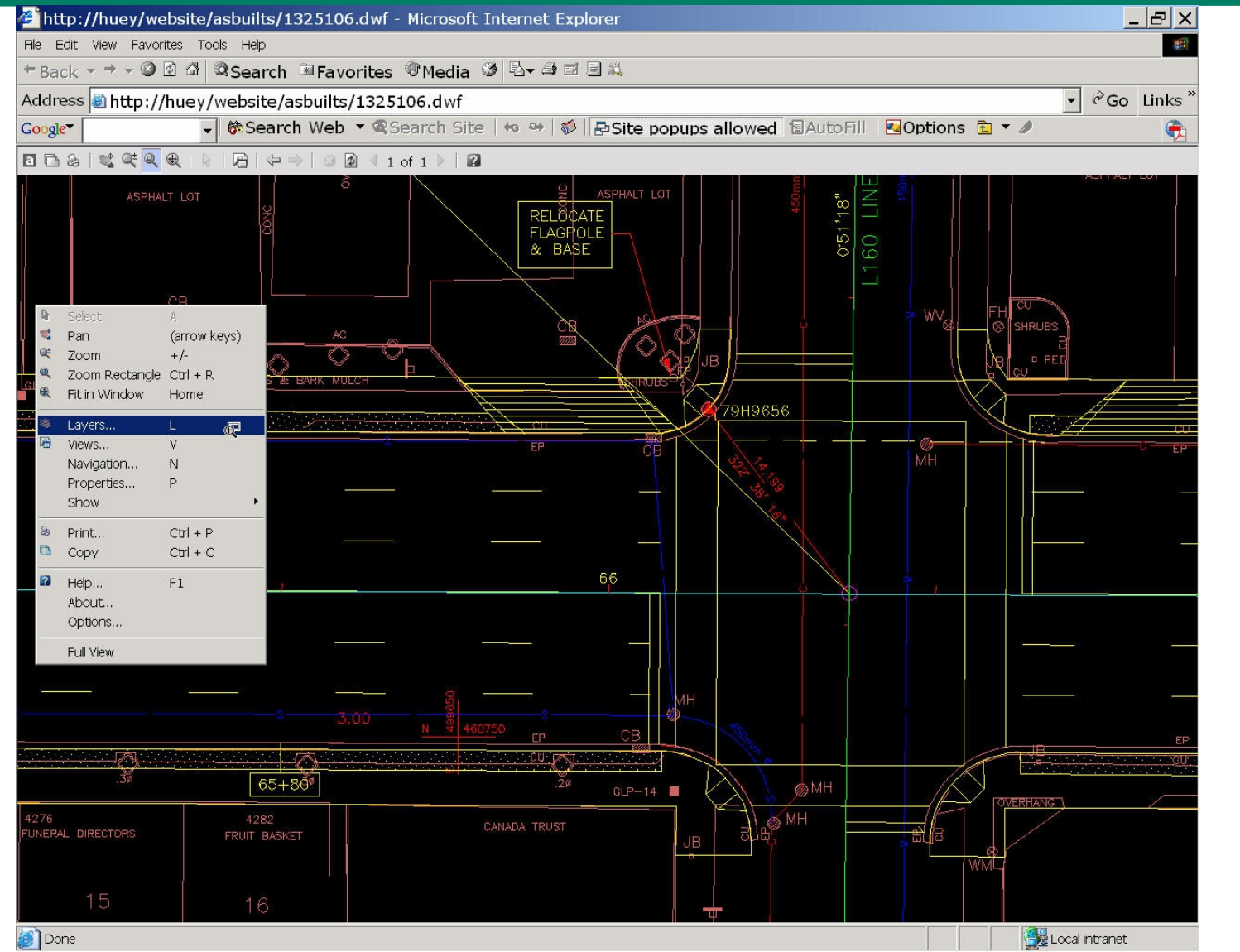

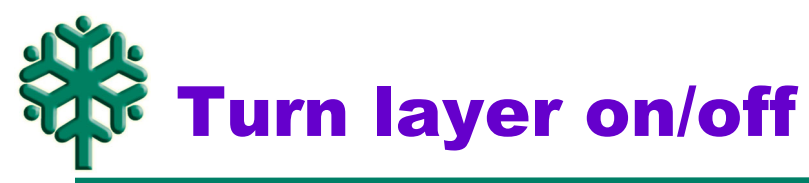

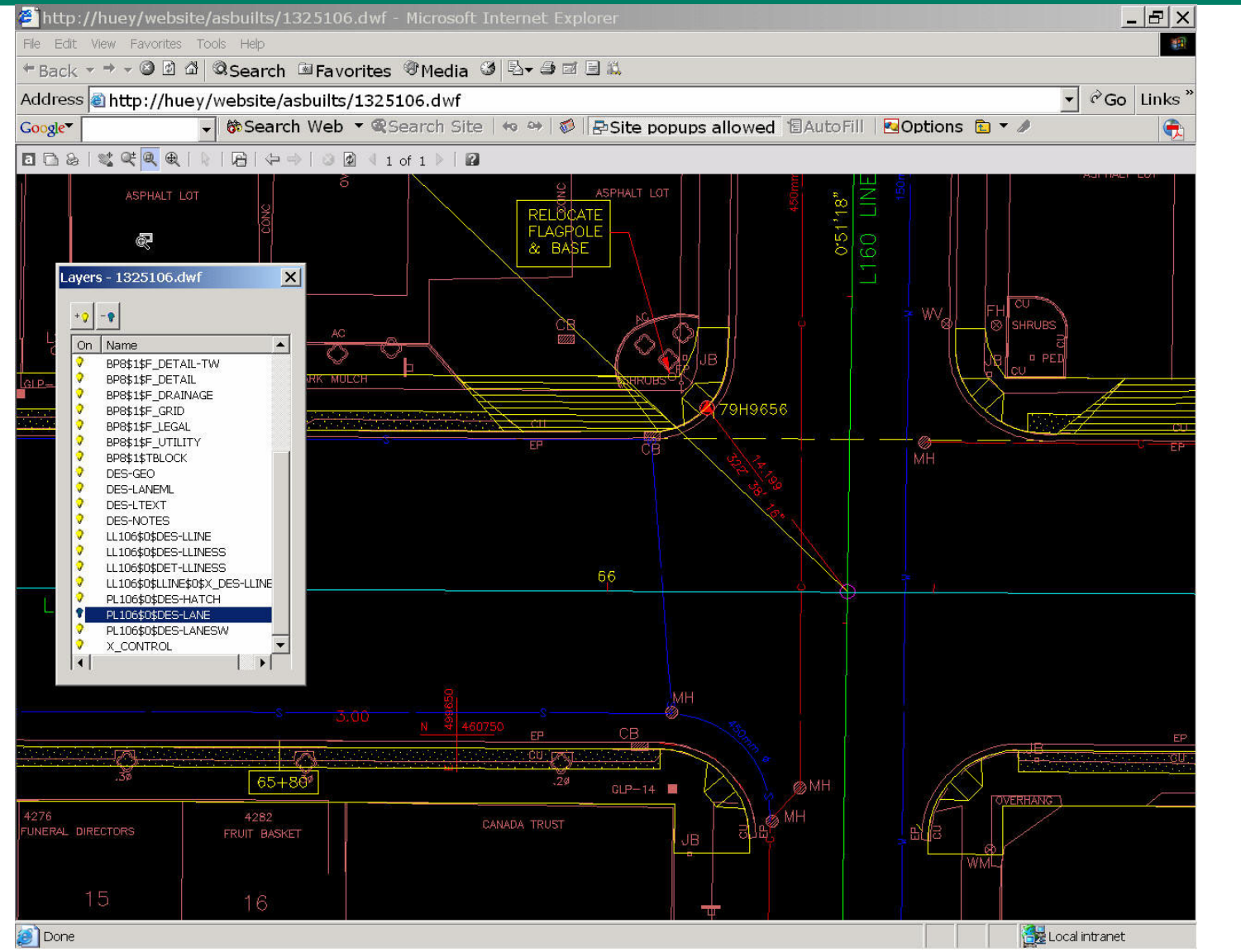

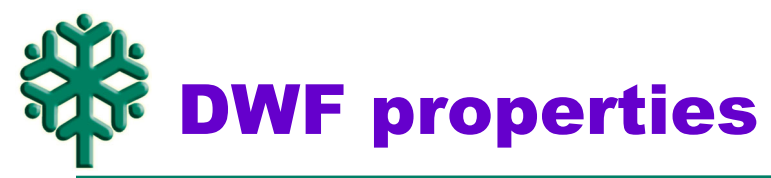

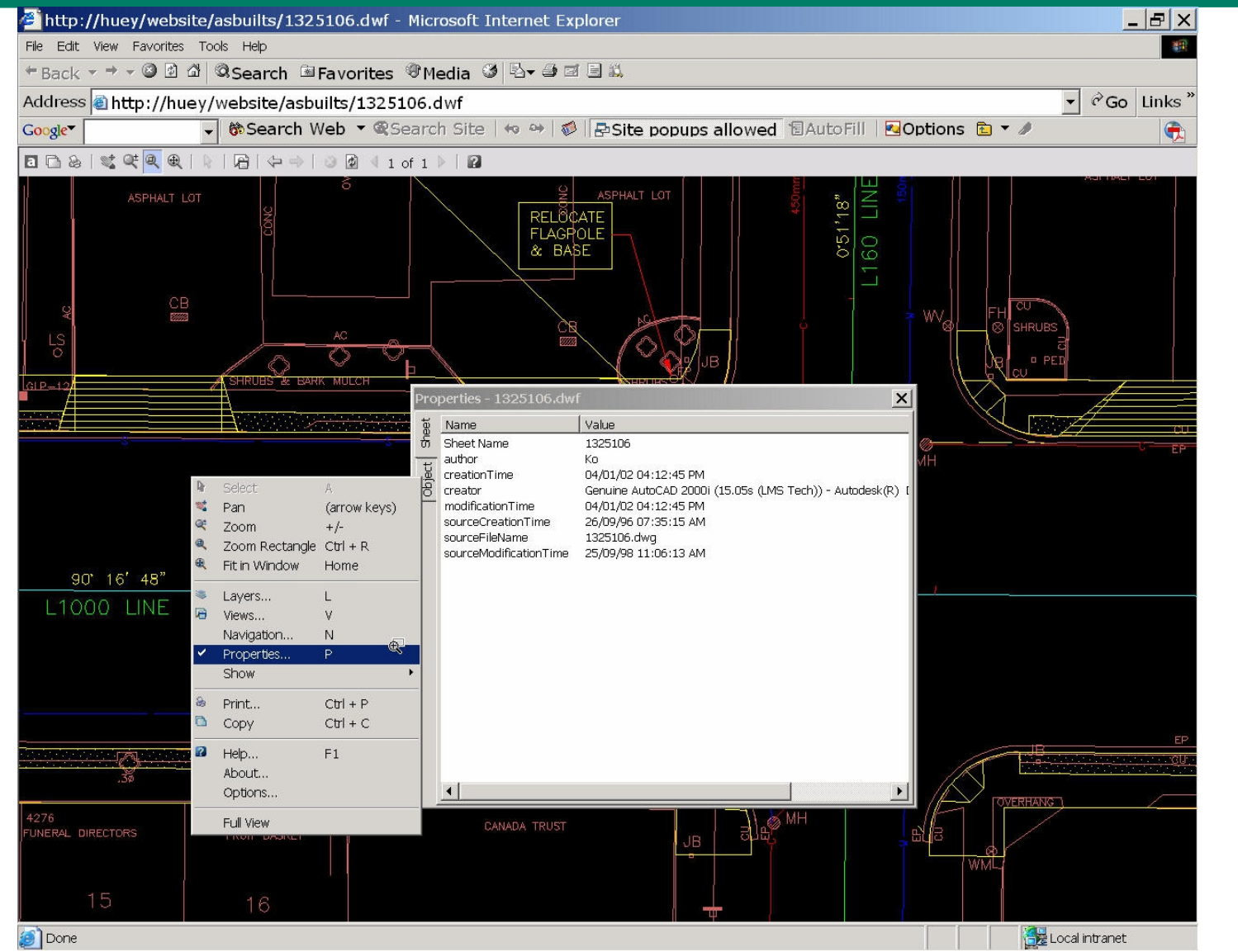

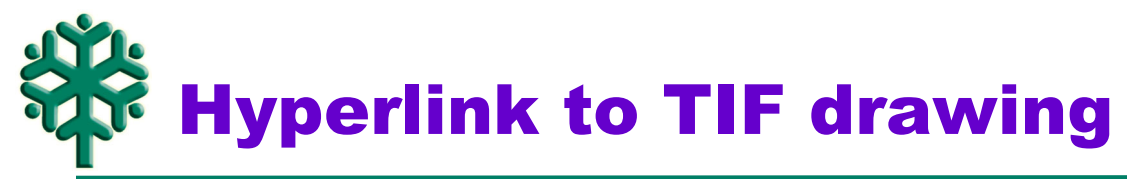

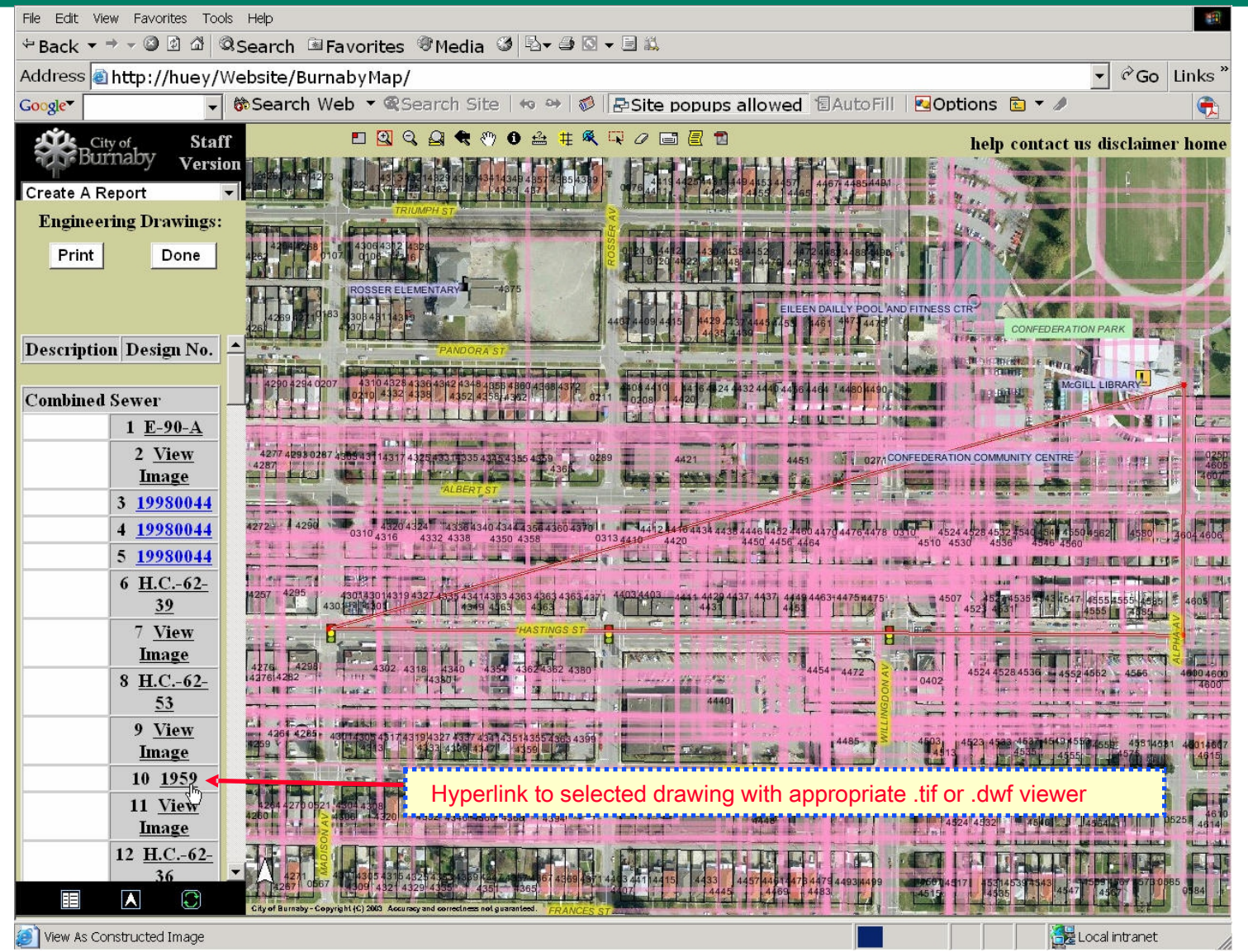

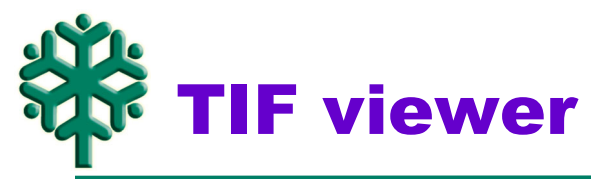

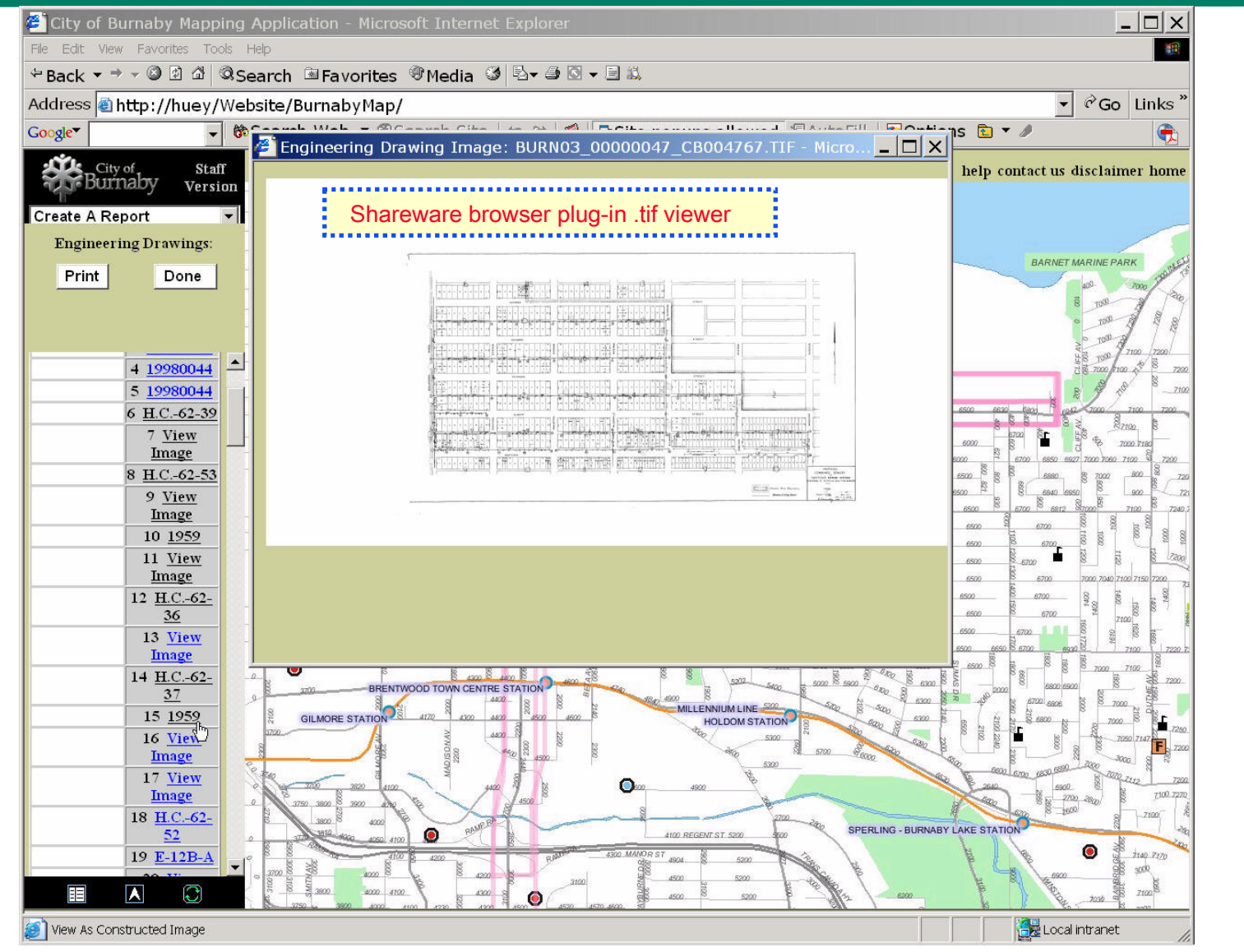

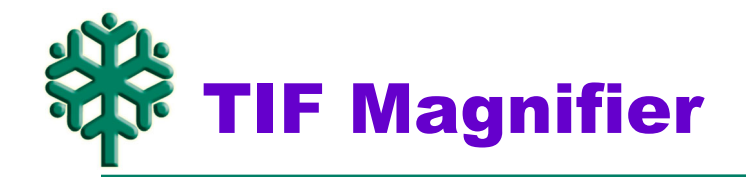

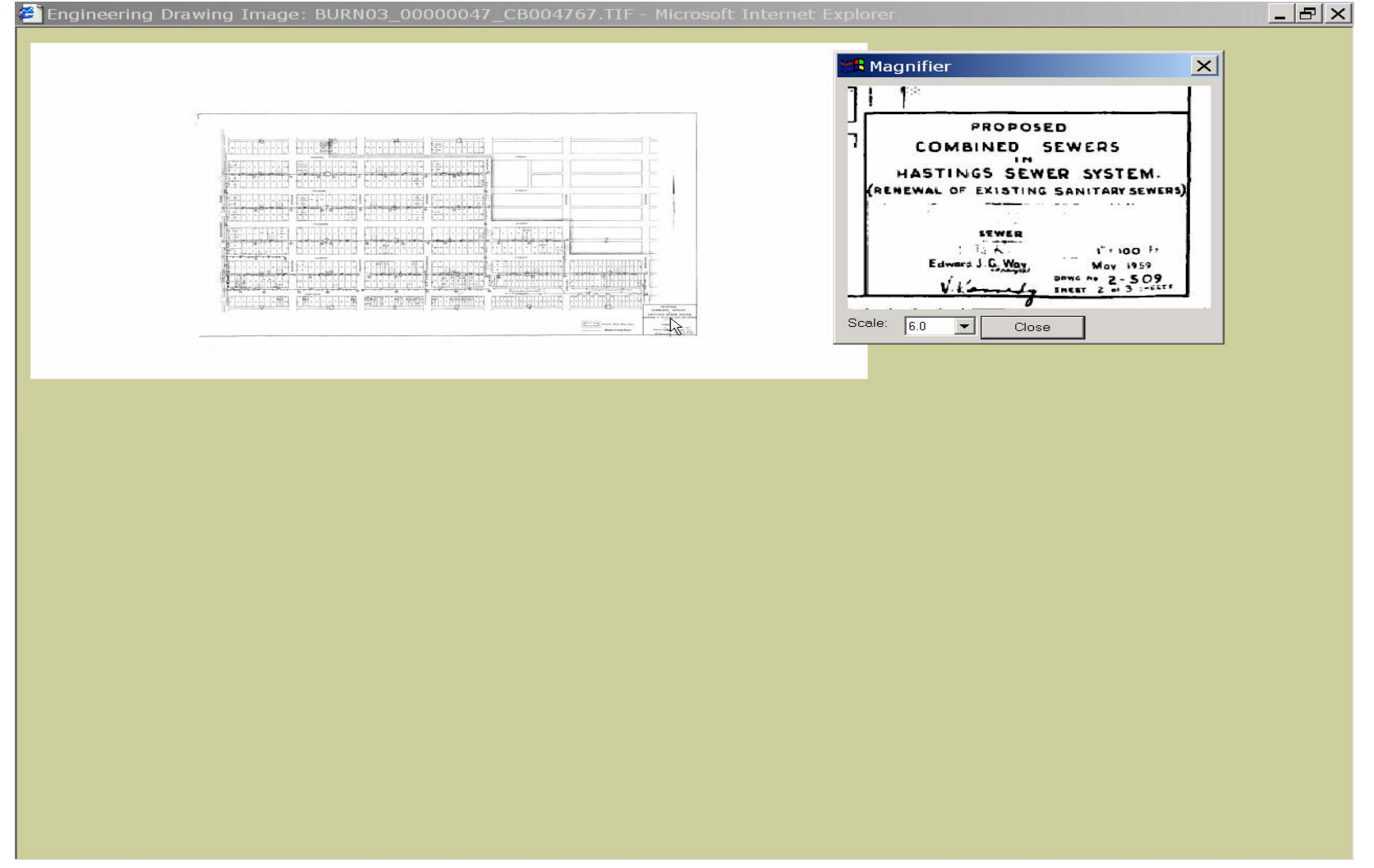

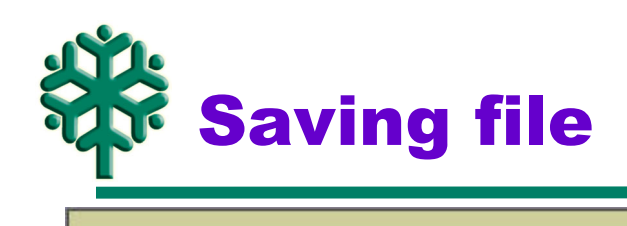

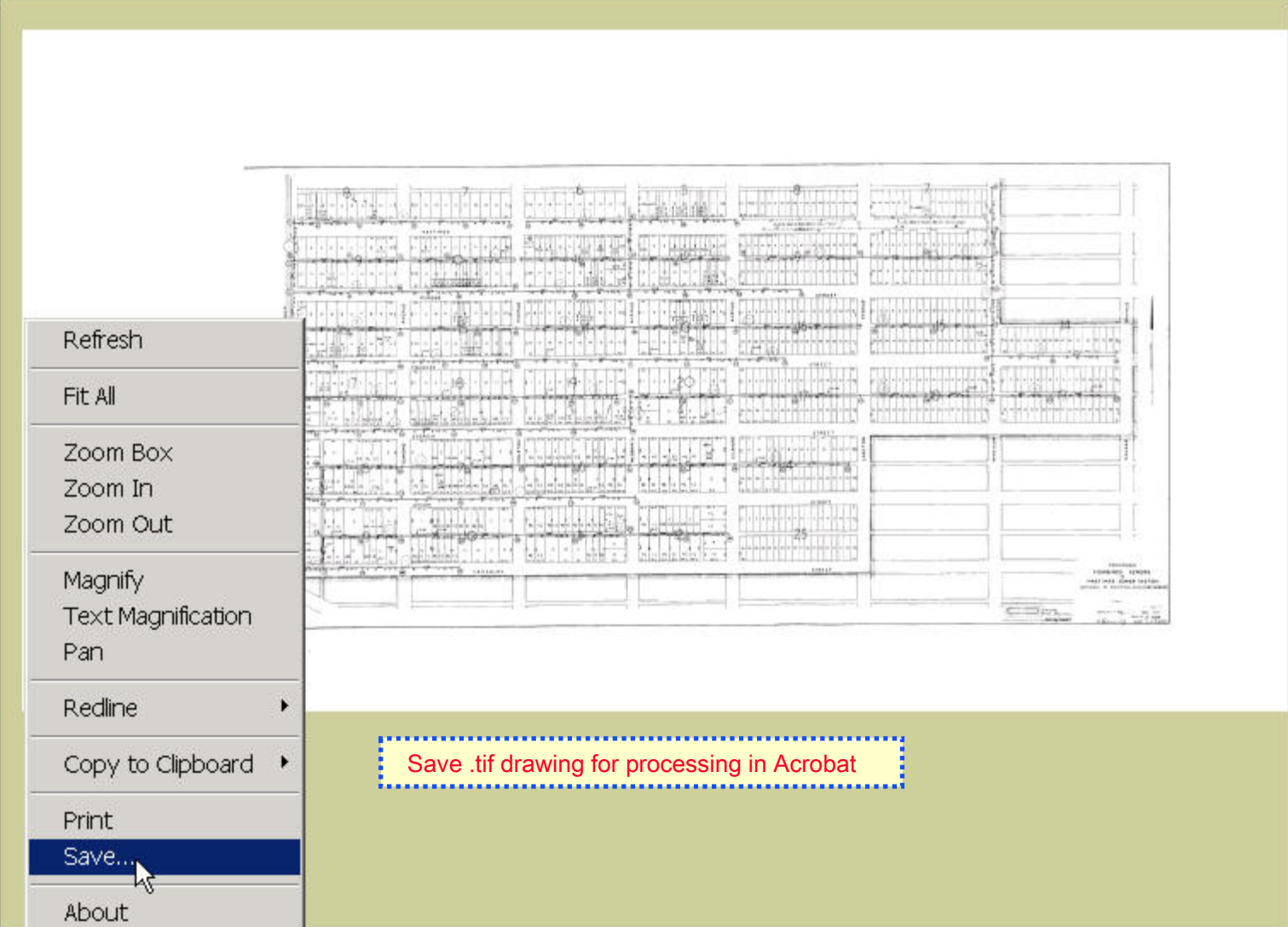

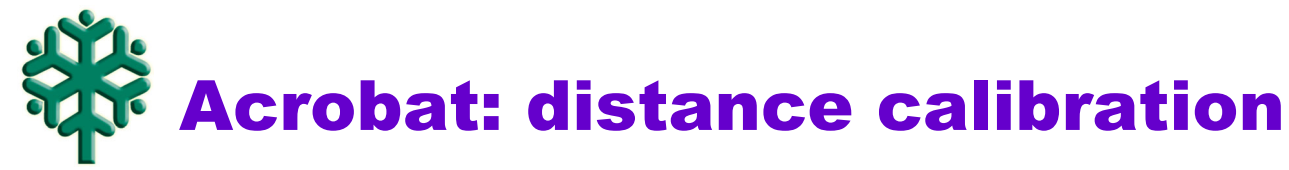

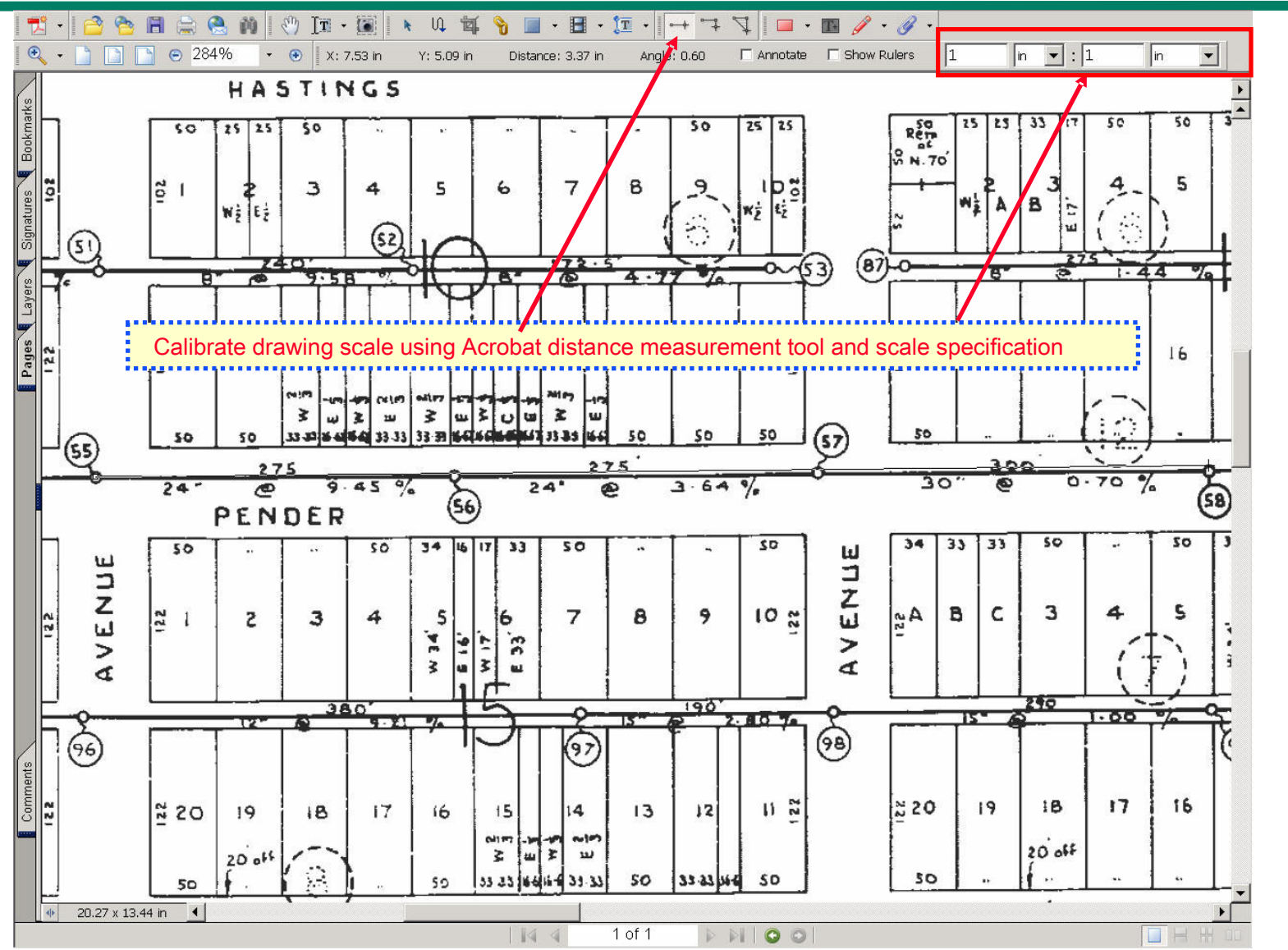

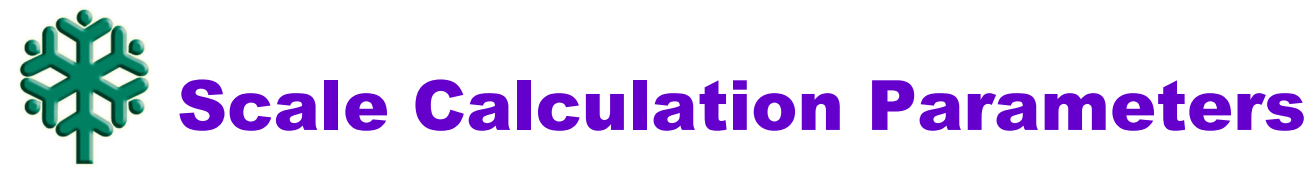

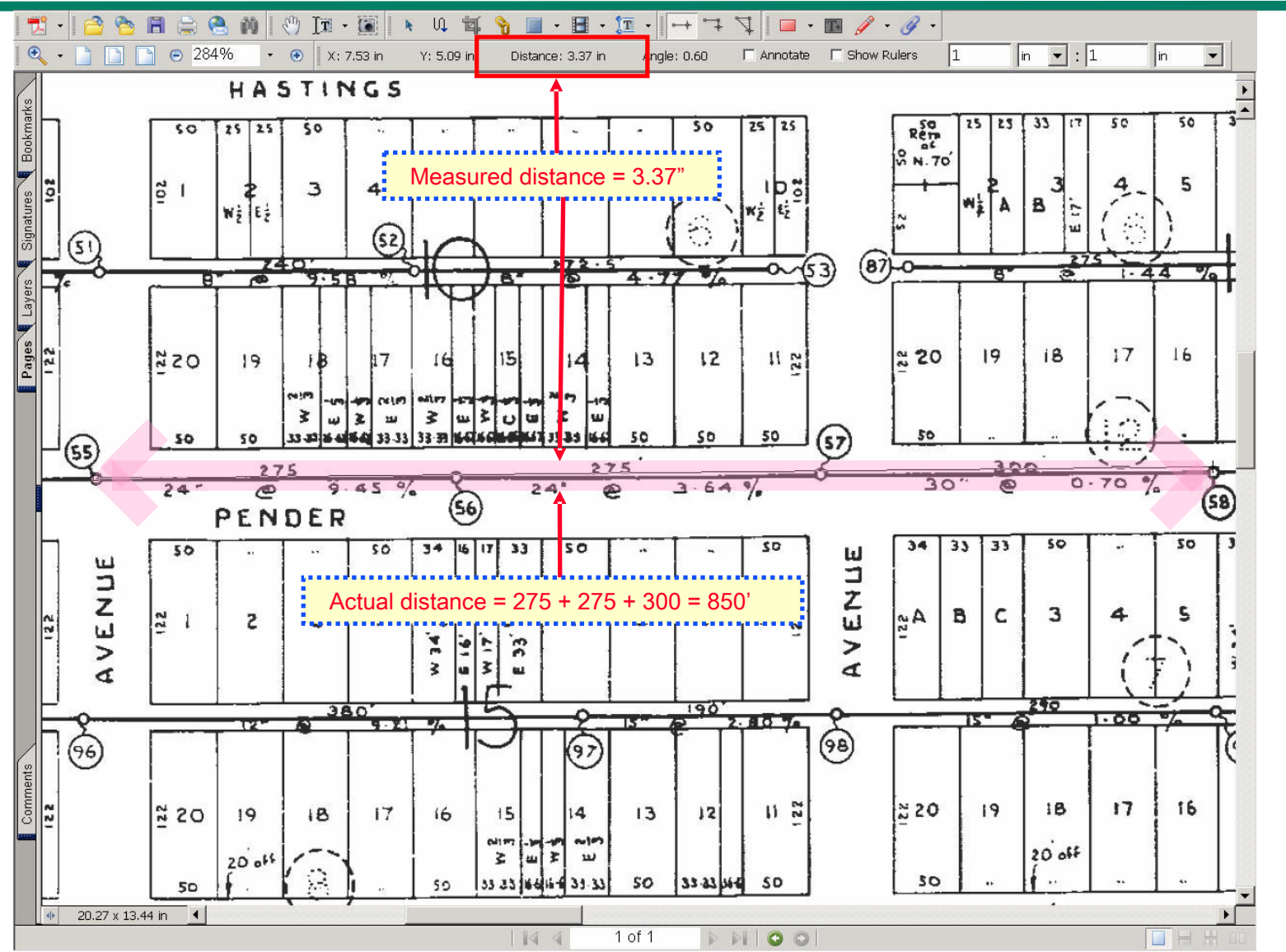

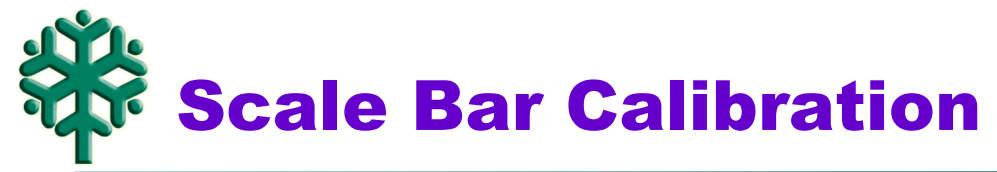

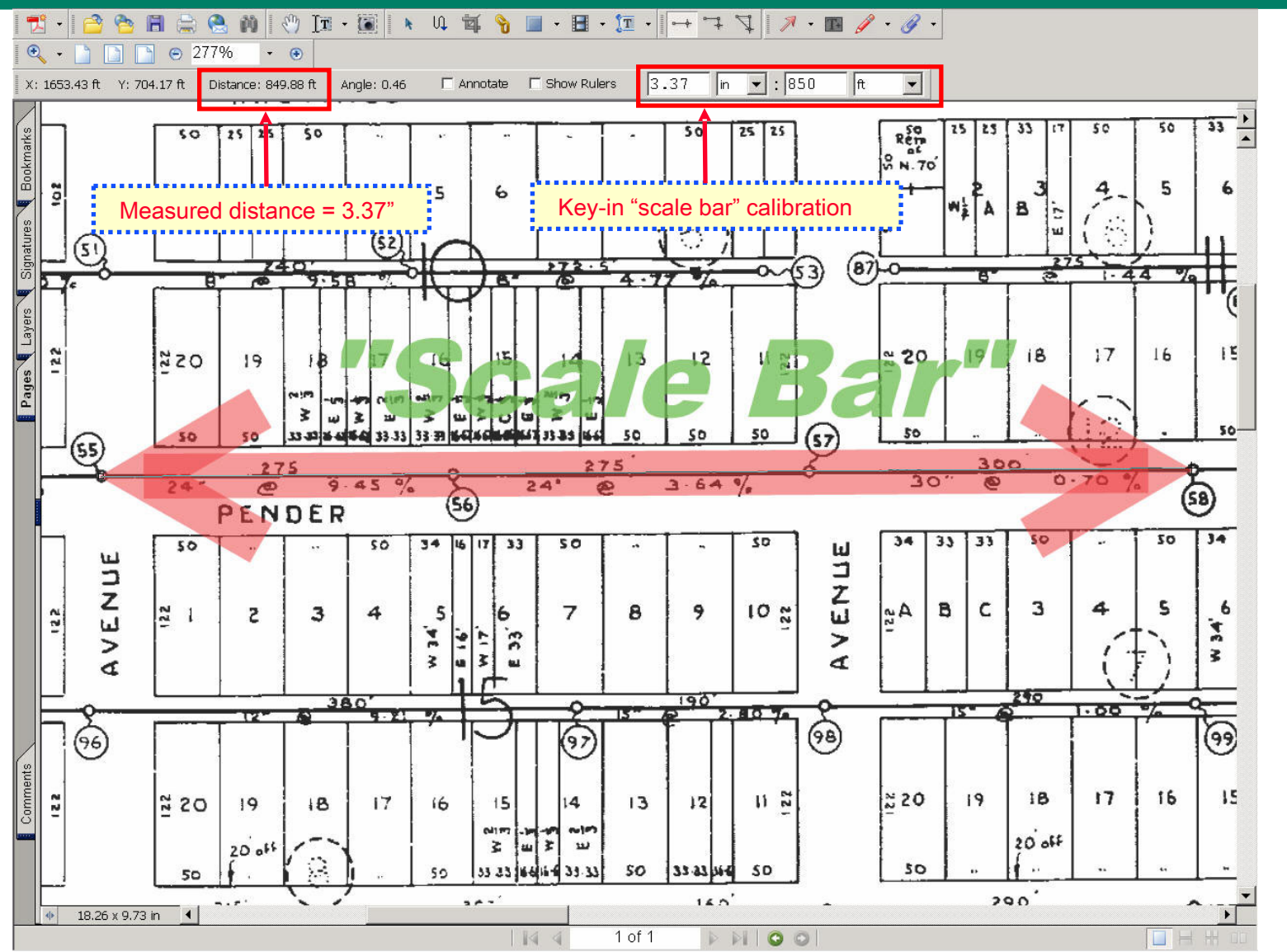

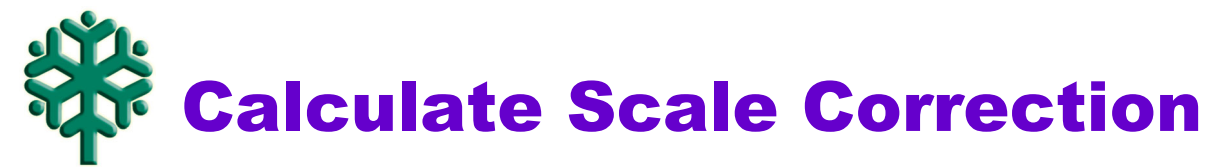

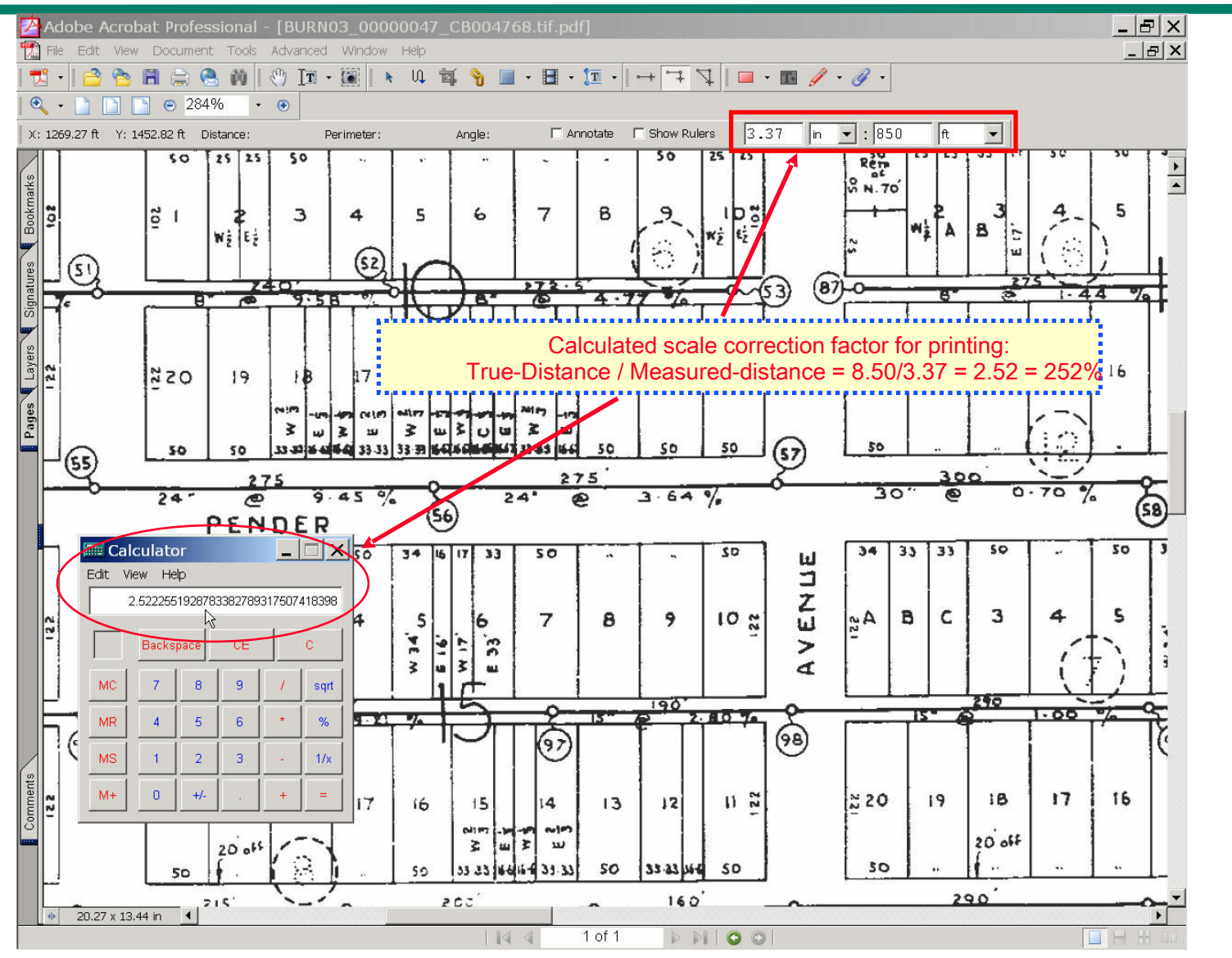

![](_page_45_Picture_0.jpeg)

![](_page_45_Picture_12.jpeg)

![](_page_46_Picture_0.jpeg)

![](_page_46_Picture_11.jpeg)

![](_page_47_Picture_0.jpeg)

![](_page_47_Picture_12.jpeg)

![](_page_48_Picture_0.jpeg)

• **Q & A**

**-------------------------------------------------------------------------------------**

## **Contact information :**

- **Jeff Jewell, (604) 294-7160, jeff.jewell@city.burnaby.bc.ca**
- **Derik Woo, (604) 294-7486, derik.woo@city.burnaby.bc.ca**